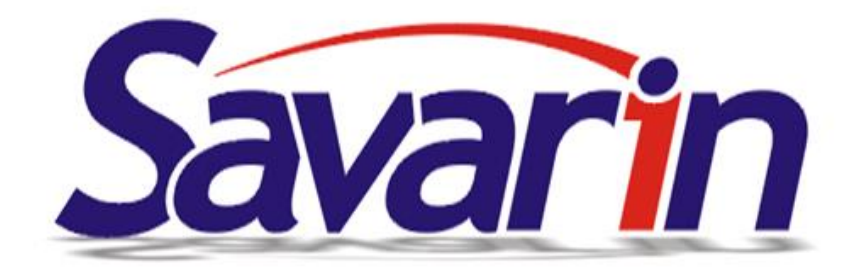

# **SKLAD NOVINKY**

# **25.10.2023 - ver. 5.23.19.412**

Do Nastavení – Konfigurace – Parametry vlastní firmy lze nyní doplnit Název a Číslo pobočky. Vložené údaje se pak použijí pro vybrané exporty dat.

# **08.09.2023 - ver. 5.23.17.411**

Ministerstvo financí vydalo oznámení o přechodu systému ARES na novější verzi a zároveň změně komunikace s ním. Nyní běží obě verze současně, ale k 30. 9. 2023 by mělo dojít k vypnutí původní verze. Protože jsou na komunikaci s ARES navázány některé funkce programu, provedli jsme nezbytné úpravy, abyste je mohli i nadále používat.

V SW Sklad se jedná především o doplnění dodavatelské firmy. Zde lze využít načtení firmy z ARES zadáním IČ firmy. Načtením se automaticky vyplní jméno společnosti, adresa a případně DIČ, pokud je subjekt plátcem DPH. V případě, že subjekt není plátcem, dojde k automatickému odškrtnutí této volby na kartě společnosti a jste o tom informováni zprávou. To vše lze sice doplnit i ručně, ale doplnění údajů z ARES je pohodlné, rychlejší a nehrozí riziko překlepu a případných pozdějších potíží.

# **29.08.2023 - ver. 5.23.16.410**

Provedli jsme změny v programu, které zrychlují storno dokladů.

# **26.07.2023 - ver. 5.23.15.409**

Číselník Alergeny jsme rozšířili o podskupiny skupin 1 (obiloviny obsahující lepek) a 8 (skořápkové plody). Jednotlivé položky podskupin jsou rozlišené písmeny, nyní v rozsahu "a" až "h". V souvislosti s výše uvedenou změnou jsme v okně skladové položky vytvořili pro zvýšení přehlednosti novou záložku Alergeny. Původní zatržení zůstává zachováno, nyní jej lze upřesnit o konkrétní typ alergenu. Například mouka měla doposud označení alergenu 1 (obiloviny obsahující lepek), nyní ale může být označena jako 1a (pšenice). Změna alergenů se promítne také do číselníku receptur a pokrmů. Původní skupiny 1 a 8 můžete tedy dále používat.

#### **Alergen 1 – obiloviny obsahující lepek - podskupiny**

- 1a pšenice
- 1b žito
- 1c ječmen
- $1d$  oves
- 1e špalda
- 1f kamu

#### **Alergen 8 – skořápkové plody - podskupiny**

- 8a mandle (Amygdalus communis L.)
- 8b lískové ořechy (Corylus avellana)
- 8c vlašské ořechy (Juglans regia)
- 8d kešu ořechy (Anacardium occidentale)
- 8e pekanové ořechy ( Carya illinoinensis (Wangenh.) K. Koch)
- 8f paraořechy (Bertholletia excelsa)
- 8g pistácie (Pistacia vera)
- 8h makadamie (Macadamia ternifolia)

V souvislosti s výše uvedenou změnou jsme v okně skladové položky vytvořili novou záložku Alergeny. Původní zatržení zůstává zachováno, nyní jej lze upřesnit o konkrétní typ alergenu. Například mouka měla doposud označení alergenu 1 (obiloviny obsahující lepek), nyní ale může být označena jako 1a (pšenice). Změna alergenů se promítne také do číselníku receptur a pokrmů.

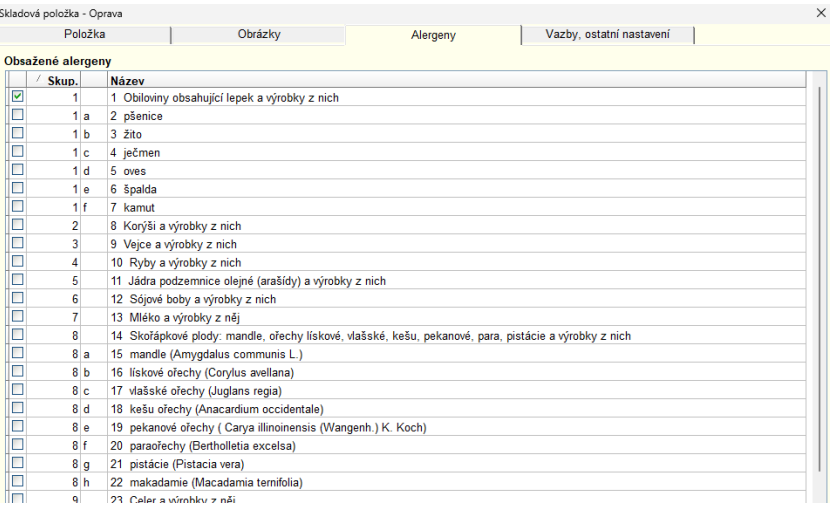

Pokud je jeden ceník použit pro více Pokladen, před otevřením okna ceníku se nově zkontroluje, zda se ve všech pokladnách nachází stejné rastry. Kontroluje se pouze číslo rastru. Pokud v některé z Pokladen rastr chybí, vloží se do ní automaticky z Pokladny, ve které se rastr nachází. Uživatel je o tomto kroku informován zprávou, ve které je uvedeno číslo doplněného rastru. Po doplnění doporučujeme zkontrolovat sazby DPH, zda jsou ve správné výši.

# **29.06.2023 - ver. 5.23.14.408**

Zjednodušili jsme aktualizaci služby Objednávky z portálu AUTSET/PECOSTA. Dříve bylo nutné přes odkaz v e-mailu stahovat aktualizační soubor a instalovat jej na správném počítači. Nyní si služba sama ukládá jméno počítače a složku, ze které je spouštěna. SW má pak uloženu verzi služby, se kterou má spolupracovat. Pokud je služba zastaralá, zobrazí se upozornění na starou verzi.

- Pokud SW spouštíte na PC, kde je tato služba instalována, rovnou se nabídne její aktualizace
- Pokud je služba instalována na jiném PC, SW ohlásí, na jakém to je. SW si spustíte na uvedeném PC / serveru a tam SW SAVARIN nabídne aktualizaci uvedené služby

Po potvrzení aktualizace se automaticky stáhne nová verze a spustí se instalátor. Poté se standardním způsobem služba nainstaluje.

# **22.06.2023 - ver. 5.23.13.407**

Pokud ve skladu evidujete čárové kódy, tak v Ceníku pokladny se u vybrané položky v záložce "Doplňková nastavení" zobrazuje přiřazený čárový kód. Ten se však nyní objevuje jen u položek bez nastaveného rozčepu. Pokud tedy máte například k láhvi vína přiřazen čárový kód, ale zároveň toto víno i rozléváte, bude čárový kód přiřazen pouze k celé láhvi vína, nikoliv k rozlévané položce. V přechozích verzích SW nedovolil přenést ČK u 2 a více PLU najedou kvůli možnému vzniku nejednoznačnosti při markování pomocí ČK.

# **Import elektronických dodacích listů – nový přehled spárovaných položek:**

Při tvorbě nového dokladu nákupu provedeného přes Speciální akci – "Import dodacích listů" je nyní v okně pro výběr dodacího listu **nové tlačítko Přehled párování**. Po jeho stisknutí se zobrazí okno se seznamem čísel, názvů, měrných jednotek dodavatele, koeficientem přepočtu a čísel, názvů a měrných jednotek skladových položek v SW Sklad. **Můžete si tak snadno zkontrolovat vazbu položek**  **dodavatele na vaše skladové položky**. Pokud vazba není správná, najdete v okně tlačítko Zrušit párování a při dalším naskladnění můžete položku opět spárovat.

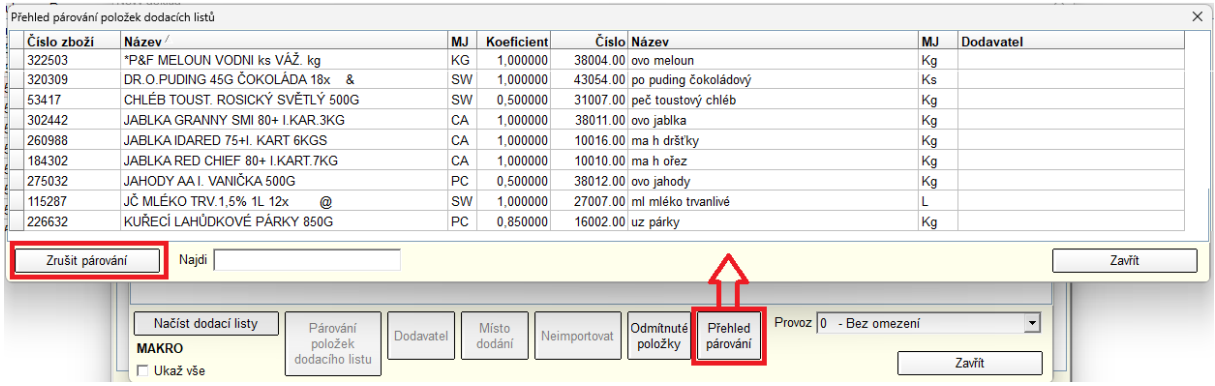

# **26.5.2023 - ver. 5.23.12.405**

V Rauty, catering, Normování, Bufetové snídaně jsme provedli úpravy v opravách záznamu. Nyní se rozlišuje, zda je záznam již odepsaný či nikoliv. Pokud již došlo k odpisu, po dvojkliku se zobrazí pouze náhled rautu/snídaně, který nelze opravit. Toto lze provést pouze kliknutím na tlačítko Oprava. Pokud k odpisu doposud nedošlo, funguje vše, jako doposud, tedy otevře se okno, které lze libovolně upravovat. Tato úprava směřuje k omezení úprav omylem/z roztržitosti už u odepsaných akcí.

Následující úprava usnadní při orientaci, které položky jsou skladem, jsou nakupovány. To hlavně u zákazníků, u kterých nákupy/naskladnění dělá někdo jiný než tvorbu a opravy třeba receptur. Při vytváření receptur nebylo doposud zcela patrné, zda jsou v ní použity skutečně používané skladové položky. Mohlo tak dojít k situaci, kdy se naskladňovalo na jednu skladovou položku, ale odepisovalo ze skladové položky jiné. Proto jsme upravili sestavování receptur a při vybírání skladových položek nyní můžete vidět naskladněný počet a poslední skladovou cenu.

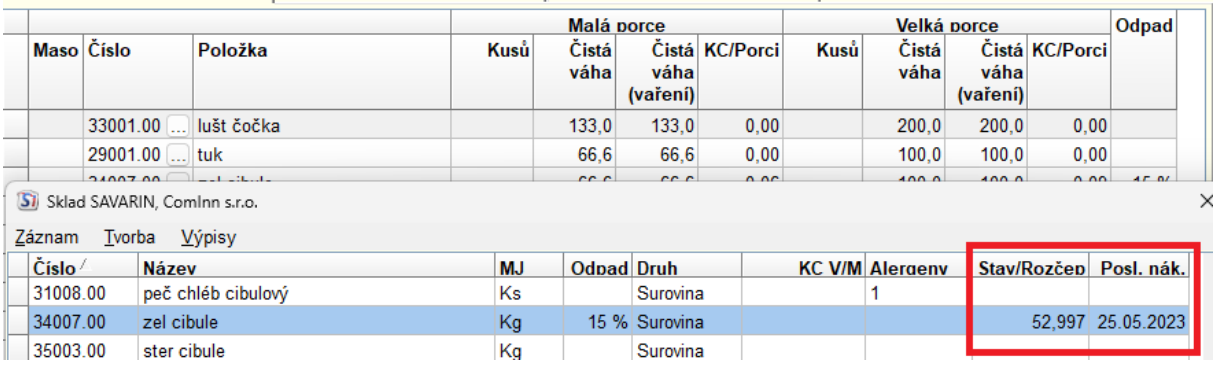

V Ceníku pro SW Sklad Savarin i Vectron lze nyní kliknutím na hlavičku sloupce Rabat setřídit položky podle rabatu vzestupně i sestupně.

V importu elektronických dodacích listů jsme přidali možnost importovat dodací listy od Fany Gastro. Ty pracují s textovými soubory \*.csv. Po načtení je nutné zadat správný Datum dodání, protože soubory neobsahují hlavičku s tímto údajem. Jeden soubor csv může obsahovat i více dodacích listů, během importu se načtou všechny a každý se uloží se svým číslem samostatně.

Dříve nešlo importovat opakovaně stejný elektronický dodací list. Nyní je to možné, ale obsluha je před tím upozorněna výstražným oknem a musí vyplnit zobrazený bezpečnostní kód.

Dále jsme usnadnili zadávání prodejní ceny u skladových položek. V SW Sklad pro pokladnu Savarin i Vectron lze do vybraného řádku vložit skladovou položku. Pokud tato položka nemá doposud stanovenu žádnou prodejní cenu, automaticky se od této verze zaškrtne políčko Volná prodejní cena a uživatel ji může do políčka pro prodejní cenu vložit. Po zadání ceny se tato hodnota přenese automaticky do prodejní ceny skladové položky a nevznikne tak oznámení o rozdílu v prodejní ceně.

V editaci ceníku pro pokladnu je u vybrané položky v záložce Proměnné normy nyní vidět Název normy. Ten se může tam může vložit při přidávání normy. Název normy je nyní uložen v databázi a může se přenášet na Pokladnu verze 5.23.10 a vyšší. Pokud ve Skladu není zatržená volba "Neaktualizovat název", tak během markování objednávky v okně Prodeje se název PLU změní na nastavený Název normy a doplní se nastavená prodejní cena. Tuto novinku využijete třeba u denních menu, pokud požadujete, aby na objednávkách, účtenkách byl název konkrétního menu a ne jen univerzální například "Menu 1"

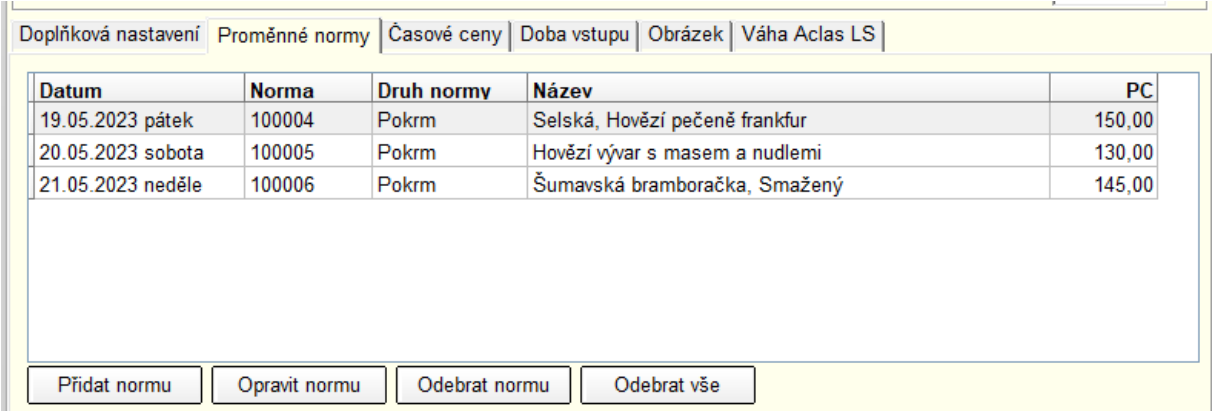

# **16.03.2023 - ver. 5.23.9.398**

**Verze 5.23.9 je verze, která je upravena na poslední aktualizace WIN11. Předchozí verze SW SAVARIN mohou vykazovat problémy při spuštění a provozu aplikace. Na PC s WIN11 je nutno instalovat alespoň tuto verzi!!**

**Při instalaci SW SAVARIN se automaticky nainstaluje klient SW pro vzdálenou správu TeamViewer verze 5.39.x. Verze starší více než 15.33 mohou mít problémy se spuštěním, případně s připojením pracovníků podpory SAVARIN.** 

# O "TeamViewer" podrobněji:

V menu "Servis" je na poslední pozici volba "Opravy, servis" je tlačítko "TeamViewer vzdálená správa".

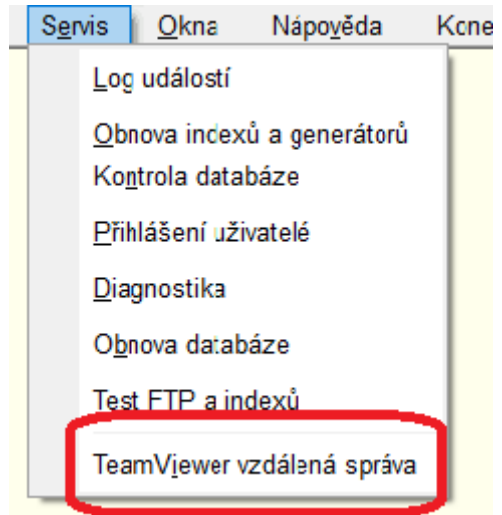

Nyní se po jeho stisku v prohlížeči zobrazí přímo speciální stránka firmy TeamViewer ("TeamV"), odkud se ihned začne stahovat vždy aktuální program TeamViewerQS.exe. Po stažení jej stačí spustit. Původně odkaz vedl na stránky www.savarin.cz do složky "Vzdálená správa". Odtud se musel TeamViewer QuickStart stáhnout ručně.

Pro přístup ke službě servisní podpory SAVARIN je důležité mít správnou verzi "TeamV". WIN7 – verze 11-15.x **WIN10 – v aktuální verzi 22H2 – minimálně verzi 15.33 WIN11 - minimálně verzi 15.33**

**V instalaci a aktualizaci programů SAVARIN 5.23.9 je aktualizovaný Savarin TeamViewer QuickStart ve verzi 15.39. Tato verze je kompatibilní s podporovanými WIN10/11.** Aktualizovat SW SAVARIN je důležité, abyste neměli problém s přístupem na servisní podporu SAVARIN prostřednictvím "TeamV"

Aktualizace "TeamV" se provede po instalaci verze 5.23.9 SW SAVARIN automaticky po prvním spuštění SW SAVARIN a pokud není, tak se i vytvoří ikonka "TeamViewer SAVARIN" na plochu PC

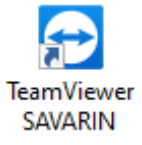

# **13.03.2023 - ver. 5.23.8.396**

Nová nabídka menu "Nápověda - **Manuál v PDF**". V přidruženém prohlížeči zobrazí soubor Sklad.pdf. Pokud by soubor neexistoval, stáhne aktuální soubor z webu. Můžete si přímo z programu stáhnout manuál SW ve formátu PDF.

# **08.03.2023 - ver. 5.23.7.395**

Nová verze importu elektronických dodacích listů/faktur: Dodavatelské označení položky v importu dodacích listů nyní může mít délku až 100 znaků. V použitých tabulkách jsou nyní sloupce rozšířené z 50 na 100 znaků. Tato úpravy vyplynula ze zkušeností s importy od různých dodavatelů. U některých

doprovodné údaje ke skladové položce byly hodně dlouhé a téměř dosahovaly délky 50 znaků. Pro zvýšení rezervy jsme prostor zdvojnásobili.

Vylepšená detekce kódování UTF-8 souborů xml v importu dodacích listů. Předtím se mohlo stát, že program neurčil správně kódování a znaky s diakritikou byly zdeformované.

# **Rozšíření importu dokladů ISDOC o ISDOCX:**

Při tvorbě nového dokladu nákupu lze použít Speciální akci - ISDOC (INVOICE) Import dodacích listů. Dosud tento import pracoval se soubory s příponou ".isdoc". Nyní lze načítat také soubory s příponou ".isdocx", což jsou také soubory ".isdoc", ale archivované metodou ZIP. V archivu mohou být vloženy další pomocné soubory. Soubor ".isdoc" podle normy může být v archivu jen jeden. Pokud nyní obsluha načte soubor ".isdocx", program si z archivu automaticky rozbalí soubor s příponou ".isdoc" a ten pak již původním způsobem načte. Po úspěšném načtení dodacího listu program ze složky s importními soubory smaže rozbalený soubor ".isdoc" i zdrojový archiv ".isdocx".

# **Zajištění kompatibility s WINDOWS11:**

Program Sklad načítá základní konfiguraci, zejména cestu k databázi, ze souboru sklad.ini. Nyní se na některých počítačích s Windows 11 stává, že soubor sklad.ini se již při prvním načtení překóduje z kódování ANSI do UTF-8 a na začátek se vloží BOM (Byte Order Mark) označující nové kódování UTF-8. Z takto pozměněného ini souboru pak nejde u starších verzí načíst část konfigurace a program nejde spustit. **Nyní je SW upraven tak, aby SW byl kompatibilní s nejnovějšími verzemi WIN11.**

# **10.02.2023 - ver. 5.23.6.393**

Úprava nastavení filtru rozsahu PLU v Tisku ceníku pokladen Vectron. Je možno ceník pro pokladny Vectron vytisknout/zobrazit/exportovat v rozsahu od PLU – do PLU.

Všechny zápisy nebo storna dokladů se nyní zapisují do Logu událostí. Dá se pak zpětně dohledat, kdo a kdy procoval s knihou dokladů. Potřebná data byla v dotisku daného dokladu. Nově budou přehlednější v souvislostech s ostatními operacemi v SW daného uživatele, ale i ostatních na síti.

Program Sklad s nastavenou licencí pro Cenotvorbu má nyní zablokovaný přístup do Knihy dokladů, číselníku Receptur, oken "Normování", "Bufetové snídaně", "Rauty, catering" a ostatních oken souvisejících se zápisem dokladů. Tyto evidence pro tuto verzi SW nemají žádný význam a stejně byly prázdné.

# **Jednodušší aktualizace u systémů s instalacemi na více PC s omezeným nebo zakázaným sdílením:**

Při spuštění programu se porovnává verze databáze, pro kterou je program určený, se skutečnou verzí databáze. Zastaralou databázi program automaticky aktualizuje na správnou verzi, kterou potřebuje. Pokud je však zastaralý program a databáze je novější, musí se aktualizovat program. Toto je umožněno pomocí nastavení hlavní instalace programu, odkud se dá zkopírovat aktuální verze programu. Pokud však hlavní instalace programu není nastavená nebo má zakázané sdílení (typicky na počítači s WinXP, který se snaží přistoupit na sdílenou složku na Win10 a vyšší), je možné aktualizovat program pomocí stažení aktuální verze z webu. Nyní tedy program, pokud se jej nepodaří aktualizovat pomocí hlavní instalace, vyhledává aktuální verzi na webu a nabízí její stažení a instalaci.

## **06.02.2023 - ver. 5.23.5.391**

Při spuštění program Sklad.exe pomocí webové služby zjišťuje dostupnost nové verze Skladu. Pokud je přihlášen Správce programu, zobrazí se informace o nové verzi a možnost aktualizovat ihned nebo aktualizaci odložit. Nyní nově se informace o nové verzi zobrazí i uživatelům bez práva "Správce programu", ale volba aktualizace je skrytá. Místo toho je vypsaná výzva, aby informovali provozního nebo majitele s právem "Správce programu". Nabídka "Nápověda" – "Vyhledat aktualizace" je nyní dostupná vždy a všem přihlášeným.

Při editaci Ceníku pro pokladnu Savarin se při změně záznamu ukládá čas a kdo změnu udělal.

Před tiskem statistiky 912 - Štítky s prodejní cenou v okně editace "Ceníku pro pokladnu" se dá nastavit rozsah PLU od do, které se mají tisknout. Nyní nově se dá nastavit také čas a datum změny, takže se vytisknou pouze ty štítky, kde byla nějaká změna od nastaveného času.

# **31.01.2023 - ver. 5.23.4.390**

V okně Aktuální stavy - tlačítko Tisk – jsme doplnili filtr na zvoleného dodavatele u sestavy 707 - Nadlimitní stavy, třídění podle hlavních dodavatelů a 708 - Podlimitní stavy, třídění podle hlavních dodavatelů. Můžete si tedy vytisknout mimo kompletní sestavy i sestavu pro jednoho hlavního dodavatele.

Při tvorbě nového dokladu nákupu nebo počátečních stavů lze použít "Speciální akci - Import CSV redukovaný". V dialogu otevření souboru si uživatel najde soubor CSV, kde struktura odpovídá souboru ze "Skladové položky" – "Tvorba" – "Export do CSV redukovaný". Při tomto importu se použije hodnota ve sloupci číslo, případně EAN, cena posledního nákupu a počáteční stav. Řádky bez vyplněného počátečního stavu se zcela přeskakují. Pokud se číslo, případně EAN nepodaří v číselníku Skladových položek najít, nabídne se nejdřív seznam nespárovaných položek ke spárování. Po spárování všech položek se vytvoří doklad nákupu nebo počátečních stavů, který lze běžným způsobem uložit. Pokud jsou vlastní firma a dodavatel plátci DPH, v CSV souboru zapsaná cena se považuje za základ DPH a cena s daní se vypočítá pomocí zadaného procenta sazby DPH. Pokud dodavatel nebo vlastní firma není plátce DPH, v CSV souboru zapsaná cena se považuje za cenu s daní a použije se také jako skladová cena.

# **17.01.2023 - ver. 5.23.3.389**

Pokud je v pokladně aktivován Maloobchodní prodej, lze nyní ceník rozšířit až na 9999 PLU. Pokud není tato volba zatržena, zůstává možnost rozšíření PLU na 4999 položek. U pokladen Vectron je vždy povoleno nejvyšší PLU až 9999, volba Maloobchodní prodej nemá žádný vliv.

V okně "Normování", "Bufetové snídaně", "Rauty, catering" se po odpisu ve sloupci OK objeví zelený háček. Nyní, pokud na něj najedete myší, se zobrazí číslo dokladu, kterým byl daný raut odepsán. Zároveň byl upraven i sloupec Popis. Zde se objeví ikona notesu pouze v případě, kdy je k danému rautu doplněn Komentář. Dříve se tato ikona objevovala vždy. V přehledové tabulce složení v okně opravy "Normování", "Bufetové snídaně", "Rauty, catering" je nyní sloupec Doklad skrytý, protože se nijak nevyužíval.

Pokud máte firmu členěnu na jednotlivé provozovny a používáte pro importy nákupních dokladů službu "AUTSET", SW z dat AUTSET nově načte i ID čísla provozoven (jsou-li v AUTSET definovány) a tyto pak SW SAVARIN propojí s Vaším označením provozoven ve skladovém systému

# **05.01.2023 - ver. 5.23.2.388**

V cenících pro pokladnu Vectron je pod tlačítkem "Pomocné akce" nová funkce "Automatické vložení položek". Ta podle "Skupin zboží a materiálu" označených pro "Automatické generování" vybere Skladové položky a vloží je do aktuálního ceníku. Díky tomu dochází ke zjednodušení vkládání nových položek do ceníku. To to je možno použít u položek, které se prodávají kusově a není třeba zadávat tak zvané rozčepy. Toto umožní vytvořit nová PLU bez nutnosti provést oprava a pak uložení každé jednotlivé položky.

V "Skladové položky" – "Tvorba"- "Export do CSV redukovaný" lze nyní vygenerovat CSV soubor obsahující skladové položky. Do vygenerovaného souboru lze pak doplnit prodejní cenu, počáteční stav, nákupní cenu a EAN. Následně lze pak při tvorbě nového dokladu počátečních stavů využít "Speciální akci" – "Import CSV počáteční stav redukovaný". Řádky bez vyplněného počátečního program přeskočí. Pokud se číslo, případně EAN nepodaří v číselníku Skladových položek najít, nabídne se nejdřív seznam nespárovaných položek ke spárování. Po spárování všech položek se vytvoří doklad počátečního stavu, který lze běžným způsobem uložit. Pokud jsou vlastní firma a dodavatel plátci DPH, v CSV souboru zapsaná cena se považuje za základ DPH a cena s daní se vypočítá pomocí zadaného procenta sazby DPH. Pokud dodavatel nebo vlastní firma není plátce DPH, v CSV souboru zapsaná cena se považuje za cenu s daní a použije se také jako skladová cena. Výhodou exportu/importu je možnost předpřipravení si skladových položek, počátečních stavů a následný je jednoduchý import do Skladu. Import je přístupný pouze našim administrátorům, aby nemohlo dojít k nechtěnému přepsání dat.

V číselníku "Nastavení - Skupiny zboží, materiálu" je možnost přednastavit, aby se nově vytvořené položky této skupiny automaticky vkládaly do ceníku pro pokladny, dosud jen u pokladen Savarin. Nyní se nové PLU mohou generovat i do ceníků pro pokladny Vectron, kde se dá v rozbalovacím seznamu "Skupina v pokladně VECTRON" zvolit vhodná skupina, do které mají nové PLU v ceníku patřit. Oprava skladové položky nyní propíše do ceníků jak Savarin, tak i Vectron. Pokud je aktivní volba "Automaticky generovat nové položky do ceníku pokladny", dochází automaticky k přepisu do ceníku při změně názvu, názvu na účtenku, prodejní ceny nebo čárových kódů EAN skladové položky.

Skupina zboží a materiálu - Oprava

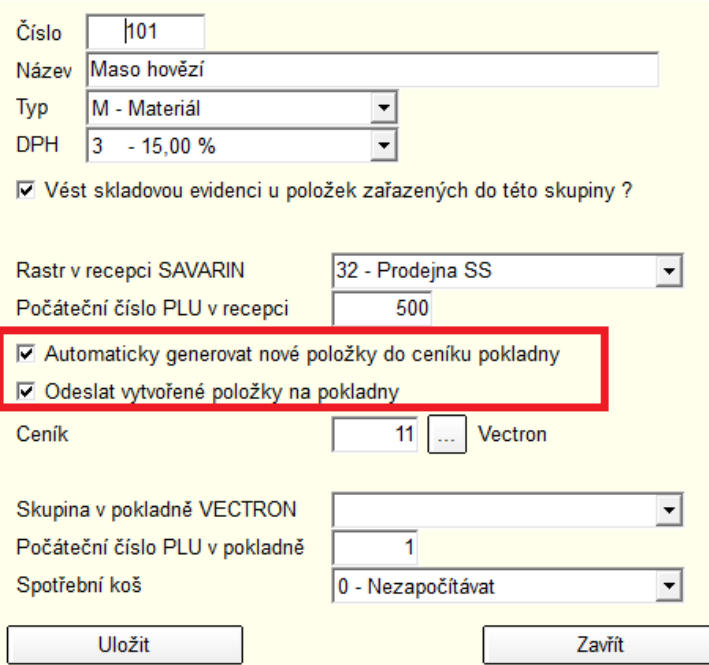

#### **04.01.2023 - ver. 5.23.1.387**

V Číselníku Skladové položky jsme přidali novou statistiku 651 - Vývoj nákupních cen položky, díky které lze ve vybraném období sledovat všechny doklady nákupu vybrané skladové položky.

 $\times$ 

Před tiskem statistik v Knize dokladů – Tisk soupisu, Aktuální stavy, Karty, stavy obraty a Inventury, uzávěrky jsme do okna pro výběr statistiky a dodatečných parametrů přidali možnost "Formulář pro export (nekonečná stránka)". Díky této volbě se vybraná statistika vytiskne na jednu nekonečnou stránku bez zalomení na jednotlivé A4 a nezobrazí se hlavičky a patičky stránek. **Takto zobrazenou statistiku pak lze exportovat do formátů xls,ods,csv a dále s nimi lépe pracovat podle svých požadavků.**

# **Verze 2022**

## **02.12.2022 - ver. 5.22.21.384**

V okně Normování, Bufetové snídaně, Rauty, catering nyní SW Sklad je původní číslo ve formátu R99999 rozšířeno na R999999, tedy je o řád větší. Je možno tedy mít v databázi až 1 milion záznamů v této evidenci.

Při zakládání nového "Normování, Bufetových snídaní, Rautů, cateringů" se automaticky přiděluje první volné číslo. Od této verze **je algoritmus optimalizovaný a u velkého počtu záznamů v těchto evidencích je výrazně rychlejší**.

**V importu dodacích listů od AUTSET (PECOSTA)** je v přenášeném souboru někdy doplněna poznámka s čísly dodacích listů. Tato čísla se nyní doplní do polí Dodací list a Poznámka v novém nákupním dokladu. Je pak zřejmé, které dodací listy patří k danému nákupnímu dokladu/faktuře a je tedy snadnější je spárovat v účetnictví.

Při zápisu dokladu záměny surovin je nyní povoleno zapsat více položek se záporným množstvím. Podmínkou však je, že je zapsána pouze jedna cílová položka.

# **15.11.2022 - ver. 5.22.20.383**

Při zápisu dokladu záměny surovin je nyní povoleno zapsat více položek se záporným množstvím. Podmínkou však je, že je zapsána pouze jedna cílová položka.

Při generaci ceníků pro pokladny VECTRON je doplněn tak zvaný "teploměr", aby při větším počtu pokladen byl uživatel průběžně informován, jak probíhá export ceníků pro SW VCOM firmy VECTRON.

S ohledem na to, že do SW SAVARIN **v ceníku pro pokladny VECTRON** byla doplněna možnost se vrátit zpětně k ceníku dříve platnému (dokonce bez časového omezení), pozbyla funkčnost archivace zasílaných ceníků 3 měsíce do historie. Od této verze se data nearchivují, neboť to není třeba. U provozovatelů, kteří mají více ceníků pro mnoho pokladen VECTRON se může velikost datového souboru významně zmenšit. Tím se výrazně urychlí minimálně akce zálohování a údržba dat.

**Pro systémy napojené na pokladny VECTRON** jsme provedli optimalizaci ukládání originálních souborů o prodeji a tržbách generovaných SW VCOM. U firem, kde je velké množství pokladen může se velikost datového souboru významně zmenšit. Originální data se uchovávají v archivu 3 měsíce zpětně. Po uplynutí 3 měsíců po upgrade SW na tuto verzi a provedení zálohy a obnovy databáze se může velikost datového souboru výrazně zmenšit.

**08.11.2022 - ver. 5.22.19.381**

**V importu elektronických dodacích listů** mohl dodací list obsahovat položku (typicky zaokrouhlení), která obsahovala množství, ale dodavatel nevyplnil potřebný údaj o měrné jednotce. Takový import pak mohl končit chybou. Nyní se k takové položce automaticky doplní měrná jednotka "ks".

Dále jsme v importu el. dodacích listů upravili chování u položek, které měly nulovou nebo zápornou jednotkovou cenu. Dříve se tato cena nahradila cenou posledního nákupu. Nyní však program z importovaného dokladu přijme jakoukoliv jednotkovou cenu, protože jinak by se celková cena v SW Sklad lišila od celkové ceny na el. dodacím listu.

# **04.11.2022 - ver. 5.22.18.380**

V Nastavení - Konfigurace - Individuální nastavení jsme přidali novou volbu "**Sledovat provozní náklady**". Podrobnosti k tomuto rozšíření Vám rádi poskytneme telefonicky nebo po požádání emailem:

Pokud je zapnutá výše zmíněná volba, objeví se v menu Provoz nová nabídka Měsíční náklady středisek. Pro zvolené období a středisko je možné poznačit Režijní a Mzdové náklady na středisku. K fixním Režijním nákladům lze ještě doplnit proměnné náklady spočítané zadaným procentem z tržeb. Maximum informací získáte při použití sledování docházky v SW modulu DOCHÁZKA SAVARIN.

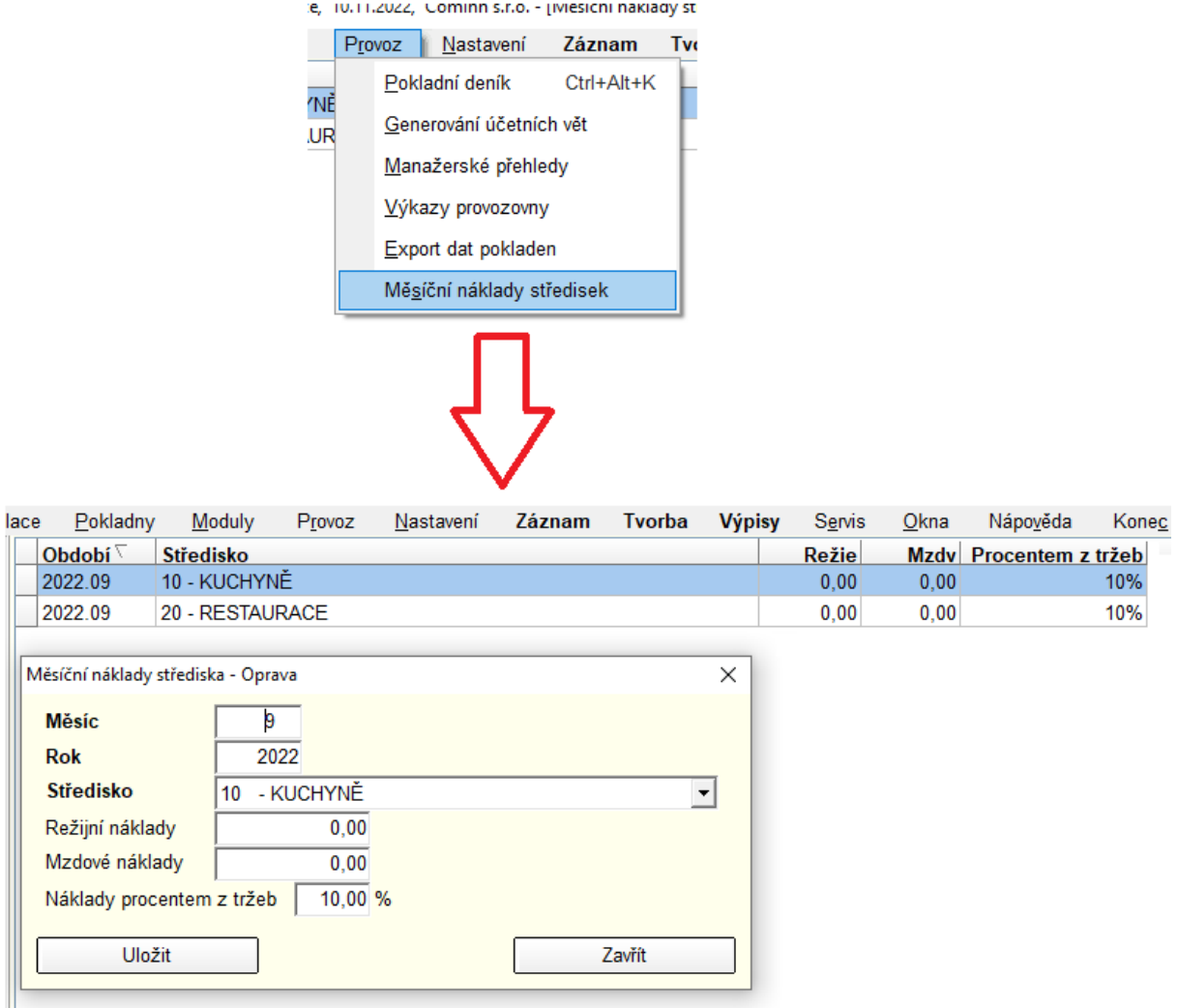

V návaznosti na to jsme **rozšířili statistiku 776 - Deník provozovny o možnost počítání provozního zisku**. Do statistiky se započítají zadané fixní a proměnné náklady zadané v okně Měsíční náklady středisek. Také se z připojených databází Pokladen spočítají mzdové náklady podle odpracovaných hodin v Docházce.

**V editaci střediska, ve kterém je nastavena volba "Vazba na recepci SAVARIN", lze nyní nově nastavit rozbalovací seznamy pro odpis stravy**. V nové verzi SW si můžete nastavit, na kterém středisku, zpravidla Kuchyně, se se má odepisovat hodnota Snídaní, Obědů a Večeří, hodnota celé a poloviční porce je nastavená pomocí PLU stravy ze Sortimentu v Recepci. Výpočet stravy se pak používá ve statistice 776 - Deník provozovny. Předpokládá to používat SW RECEPCE SAVARIN. V SW RECEPCE je nutno nastavit ceny snídaní, aby se správně počítaly výnosy za stravu, za kterou inkasuje peníze recepce, ale suroviny se odebírají obvykle z kuchyně.

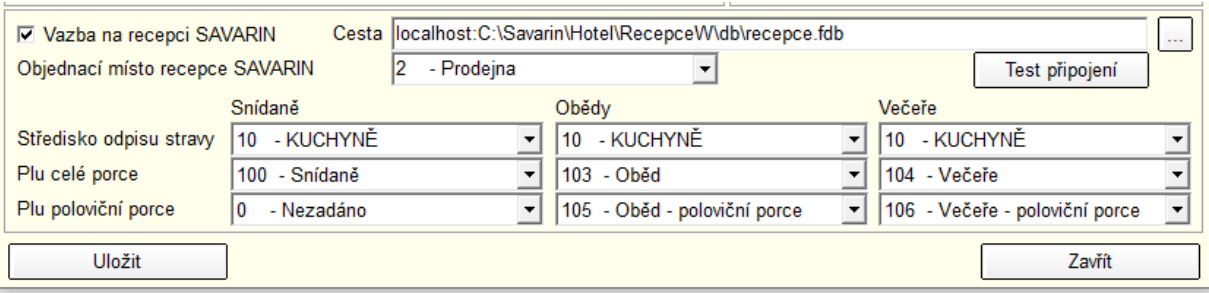

## **19.09.2022 – ver. 5.22.17**

V knize dokladů je nově možno využít akce "Přímý převod" i u dokladů "Vlastní výroby". Standardním postupem vyrobíte Váš vlastní výrobek – ukázka výroby 100ks koláčů. Tato pak můžete pře označenou akci přímo převést až na 3 další střediska vaší provozovny.

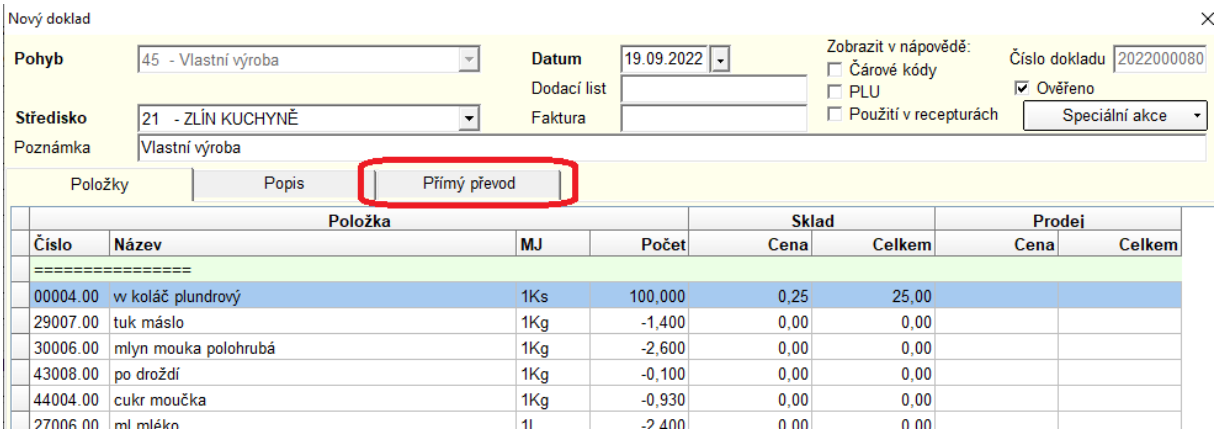

Při opravě řádku (PLU) v "Ceníku pokladen Vectron" jsme provedli optimalizaci rychlosti a podařilo se nám významně urychlit zobrazení editovaného PLU z několika sekund na zlomek sekundy.

V číselníku "Skladové položky" lze k obrázku skladové položky načíst ještě jeden obrázek určený pro Tisk štítků s prodejní cenou. Tisk štítků je možný v ceníku pro pokladny pro nastavený typ "Maloobchodní prodej". Záložku Obrázek jsme tedy přejmenovali na Obrázky. Okno je rozdělené na dvě části. V horní, větší, je původní obrázek a v dolní slouží pro načtení obrázku pro tisk štítků. Obrázek má být malý, na štítku zabírá prostor asi 11 x 11 mm. Náhled na obrázek pro tisk je také na záložce Položka v dolní části u voleb pro "Výpočet měrné ceny".

V editaci řádku v "Ceníku pokladen" (Vectron) je doprava nahoru přesunuto tlačítko "Oprava skladové položky". Pokud je v "Ceníku pokladny" zapnutý "Maloobchodní prodej" a položka ceníku je napojená na surovinu s vyplněnými údaji pro Měrnou cenu, je pod ním vypočítaná "Měrná cena" a případný obrázek pro tisk štítku. Měrná cena závisí na prodejní ceně, rozčepu, měrné jednotce a skladované jednotce z číselníku "Skladových položek". Proto se tlačítkem "Oprava skladové položky" dá přímo opravovat zvolená skladová položka.

V Konfiguraci pokladny Vectron je na záložce "Společné nastavení" nová volba "V ceníku pokladny používat Název 2". Po jejím zapnutí se v okně opravy řádku ceníku pokladny Vectron objeví pod Názvem ještě jedno pole "Název 2", např. pro cizojazyčný název položky pro tisk štítků. Vyplněný Název 2 se také exportuje jako Text 2 (12:2) do souboru DATAS.TXT pro pokladnu Vectron.

V "Ceníku pokladen" (Vectron) je pod tlačítkem Tisk dialog pro výběr statistiky.

Zde jsou nové sestavy

- 913 - Štítky s prodejní cenou vlevo

- 914 - Štítky s prodejní cenou vpravo

Štítky mají velikost 62 x 38 mm a na kancelářský papír A4 se jich vejde 21. Obsahují oba Názvy, obrázek, Prodejní cenu a Měrnou cenu. Pod názvy je čárový kód Code128 s číslem PLU. Před tiskem lze nastavit Filtr na rozsah PLU od - do, Skupiny od - do a Aktivní nebo Neaktivní položky.

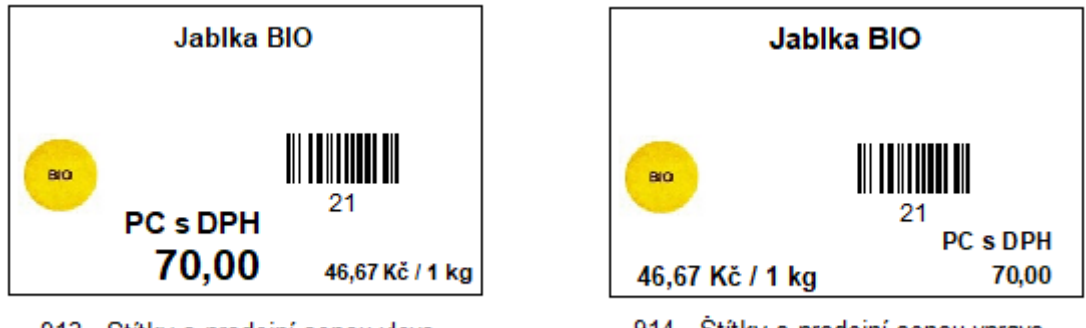

913 - Stítky s prodejní cenou vlevo

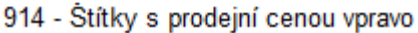

"Ceník pokladen" (Vectron) má v menu Tvorba novou položku "Obnova ceníku z historie". V zobrazeném dialogu se zadá datum a čas, ke kterému má proběhnout obnova stavu. Jakékoliv úpravy ceníku po zadaném čase budou zneplatněny a bude obnovený stav platný těsně před zadaným časem. Obnovení ceníku z historie se zapisuje do Logu událostí.

# **10.08.2022 – ver. 5.22.16**

V Závodním stravování jsme upravili editaci objednávek. Nyní lze do jídelního lístku přidat jídlo i v případě, když jsou v něm již zapsané objednávky. Dříve mohlo nahodile dojít k vytvoření objednávky, která předtím nebyla do systému zadána. Nyní se pro lepší přehlednost v tabulce objednávek nevypisuje počet nula.

# **22.07.2022 - ver. 5.22.15**

V modulech RAUTY/BUFETY/CATERING (RBC) byla přidána nová funkčnost. Uživatel si může zapnout automatický přepis prodejní ceny položky v RBC (cena se nastavuje z posledního editovaného RBC pro dané objednací místo/středisko. Pokud máte víceméně stálé nabídkové prodejní ceny, tak to může usnadnit zadávání nových akcí. Toto funguje u přidání nové položky RBC. Oprava už PC nemění, aby se u dříve zadané položky automaticky cena nezměnila. U opravy tedy musí uživatel cenu změnit "ručně".

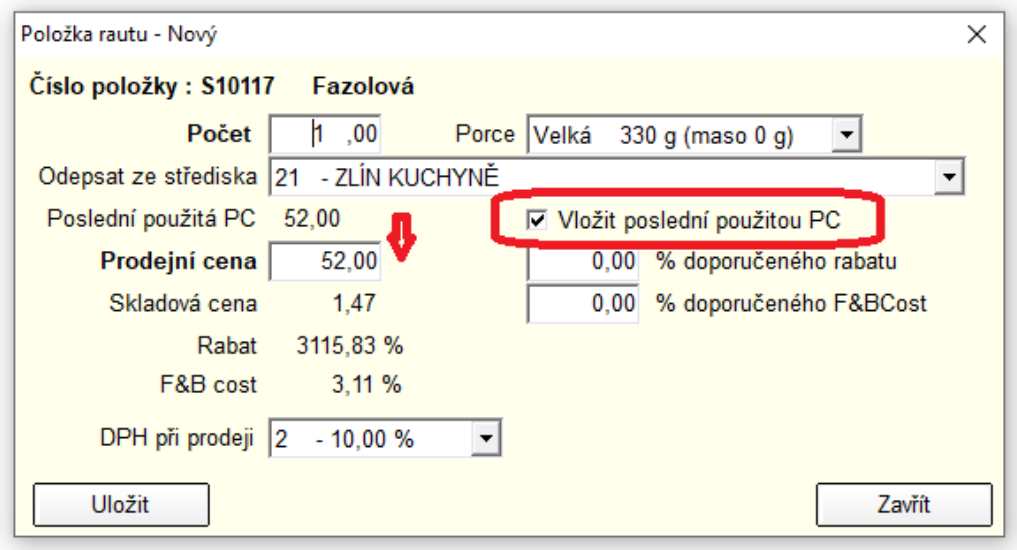

V modulech RAUTY/BUFETY/CATERING (RBC) byly provedeny optimalizace, které se mohou projevit urychlení opravy složení RBC, zvláště u zákazníků, kteří mají historicky velký počet archivovaných položek.

# **27.06.2022 - ver. 5.22.14.371**

Systém QERKO zavedl omezení velikosti obrázku na 750kB. Nyní je tedy v Ceníku, na záložce Obrázek (pokud je Qerko zapnuté), omezená velikost načítaných obrázků na velikost 750kB. Program větší obrázky nedovolí načíst.

# **15.06.2022 - ver. 5.22.13.370**

Při stahování informací o nových verzích při spouštění programu se nyní nezobrazují žádná chybová hlášení, aby obsluha nebyla otravována hláškami, pokud není aktuálně dostupný internet. Pokud je potřeba zkontrolovat nastavení, lze nové verze zjistit ručně tlačítkem Vyhledat aktualizace. Přitom se zobrazí všechna případná chybová hlášení nebo oznámení o výsledku hledání.

V Knize dokladů - tlačítko Exporty zobrazí okno, kde přibyla nová volba v rozbalovacím seznamu Typ exportu - "Export hlaviček dokladů nákupů typ 01 CSV". Při zvolení tohoto Typu exportu se automaticky nastaví Druh pohybu N - Nákup od dodavatele. Pomocí tlačítka Filtr se může nastavit období, případně doplnit jiné podmínky. Tlačítkem Export dokladů se zobrazí dialog pro výběr složky pro umístění souboru, po uložení lze soubor otevřít v přidruženém programu.

# **10.06.2022 – ver. 5.22.12**

Do importu elektronických faktur ve formátu ISDOC bylo doplněno načítání i sekundárního a případně terciálního ID položky dodavatele pro případ, že by dodavatel měl ID položky strukturované do tří úrovní. A dále u tohoto importu se ignorují řádky textové, popisné s nulovým množstvím. Pro import skladových položek jsou takové položky zbytečné.

**06.06.2022 – ver. 5.22.11.368**

V SW Sklad Savarin je již od verze 5.0.50 možnost importu dodacích listů, aktuálně podporujeme import dodacích listů ve formátech:

- **CSV Makro**
- **XML Bidfood**
- **CSV Astur Qanto**
- **ISDOC XML (obecný formát) –** je možno importovat eDL/eFakturu od jakéhokoliv dodavatele dodržujícího tento standard
- **PECOSTA "AUTSET"**
- **EDI - DESADV**

Až do této verze bylo nutné spárovat všechny položky z dodacího listu se skladovými položkami ve Skladu Savarin, v této verzi je možné některé položky z dodacího listu odmítnout (obvykle se jedná o položky spotřebního materiálu jako například papírové ubrousky, čistící prostředky atd.) Viz. obr.

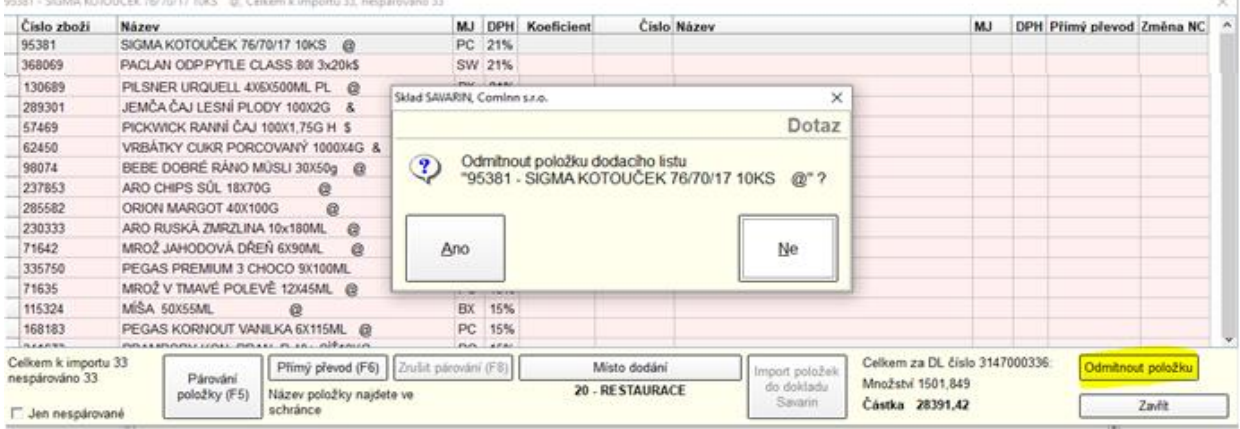

Položky, které jsou odmítnuté se již v dalších dokladech neobjevují, případně lze odmítnutí zrušit v seznamu dokladů na import kliknutím na tlačítko Odmítnuté položky.

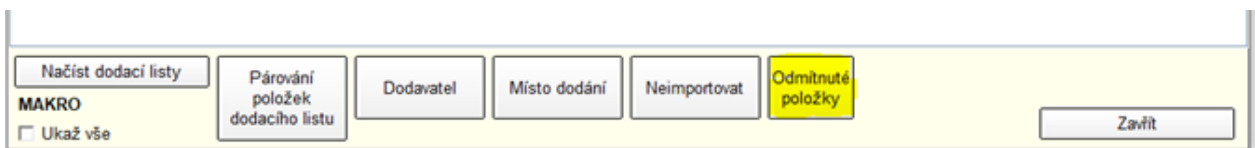

A pak dříve odmítnutou položku obnovit stiskem tlačítka "Obnova položky". V seznamu je vidět kdo a kdy položku dříve odmítl.

Odmítnuté položky dodacích listů

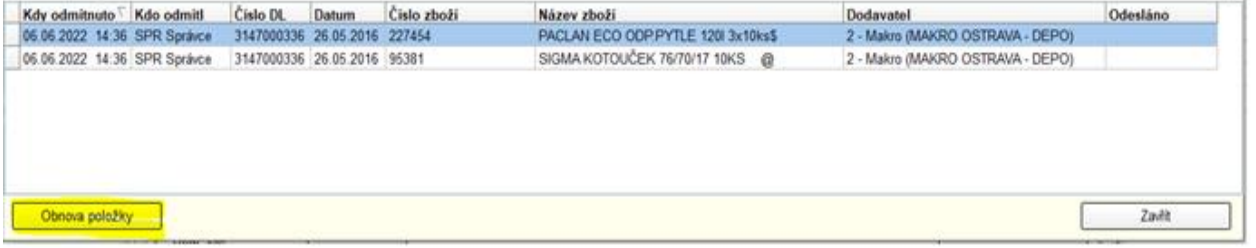

 $\times$ 

# **20.05.2022 - ver. 5.22.10.367**

Pro lepší orientaci v cenách podobných výrobků v různě velikých prodejních baleních musí prodejci v malobchodním prodeji s potravinářským sortimentem na etikety s prodejní cenou uvádět přepočet

na měrnou jednotku, například na 1kg, 100g, litr, 100 ml, atd. Proto lze nyní v editaci číselníku Skladové položky zadávat hodnoty pro "Výpočet měrné ceny". Měrná cena se pak tiskne na etikety prodejních cen zboží, protože samotná prodejní cena se mění v závislosti na velikosti balení. Pro skladovou položku se tedy nastaví "Skutečná váha, objem" a "Měrná váha, objem". Použitelné jednotky jsou kg - kilogram, g - gram, L - litr, ml - mililitr, m - metr, mm - milimetr. Samotná Měrná cena je pak vidět během editace Ceníku pro pokladnu, kde je dostupná aktuální prodejní cena. Podklady pro výpočet měrné ceny zadáváte v editaci "Skladové položky"

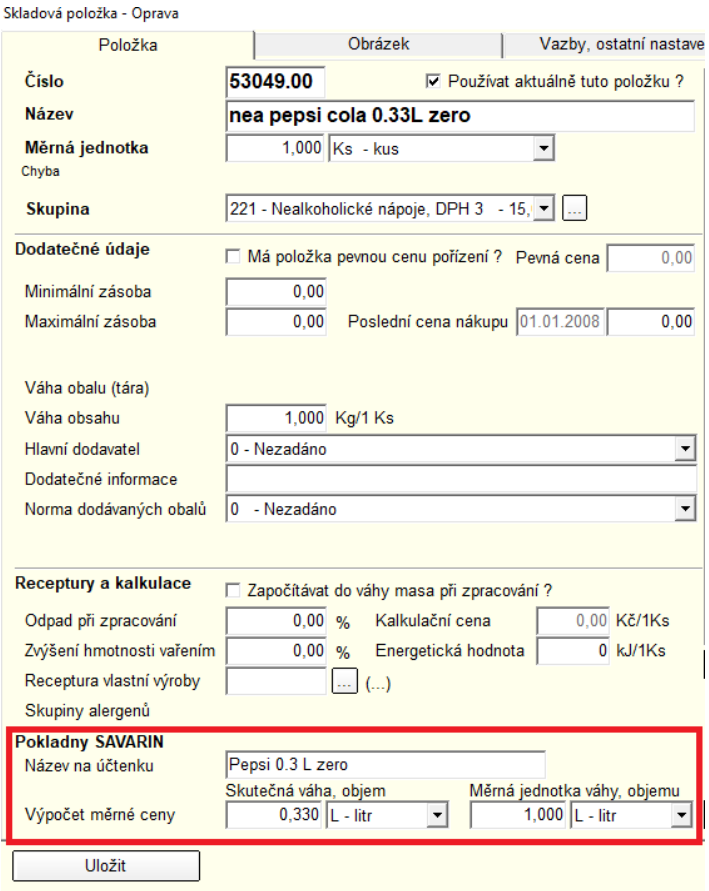

Tento přepočet má smysl zobrazovat pouze v maloobchodním prodeji vybraného sortimentu. Zobrazení si zapnete v sekci:

- Pokladny
- Instalace ceníků
- Opravíte pokladnu, kde se tato funkčnost vyžaduje
- Zaškrtnete volbu "Maloobchodní prodej"

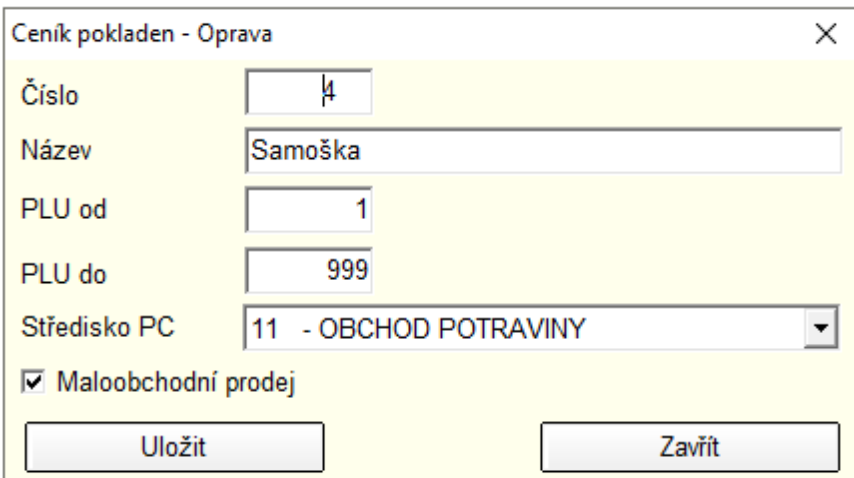

V editaci Ceníku pokladen je v pravé horní části okna vidět tlačítko "Skladová položka" a pod ním se vypisuje vypočítaná Měrná cena. Podmínkou je samozřejmě napojení položky na skladovou položku přes normu. Pokud je Měrná cena špatně spočítaná, tlačítkem Oprava vedle tlačítka "Skladová položka" lze přímo opravit propojenou skladovou položku a upravit její nastavení pro výpočet měrné ceny. Doložka ceníku pro pokladnu.

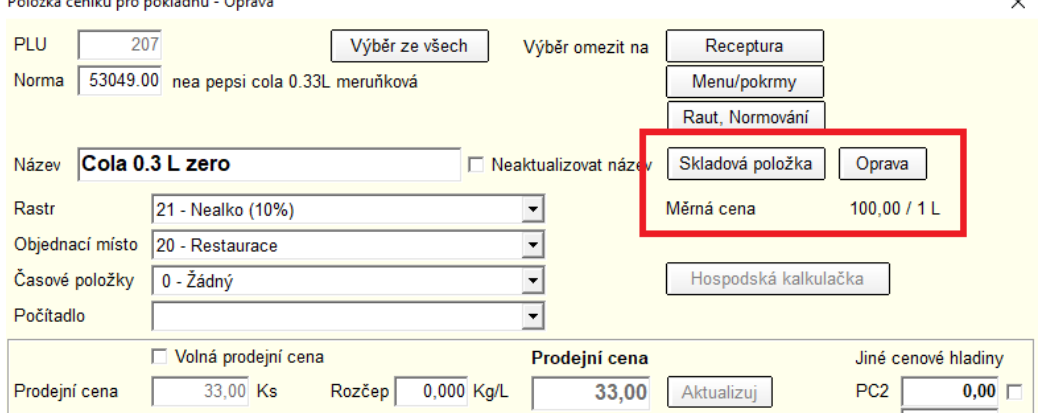

Nová statistika 912 - Štítky s prodejní cenou v okně editace ceníku pro Pokladnu pod tlačítkem Tisk. Štítky obsahují Prodejní cenu, název, PLU a Měrnou cenu položek Pokladny.

# **09.05.2022 – ver. 5.22.9.366**

V okně "Normování", "Bufetové snídaně" nebo "Rauty, catering" je nyní při opravě záznamu zakázáno změnit již dříve přiřazené/nastavené číslo. Důvodem je zamezení zmatků, pokud uživatel změnil dodatečně číslo, ale spotřeba byla již odepsána, nebo byl zaslán nabídkový list klientovi, tas se čísla lišila a mohlo dojít k ke zmatkům. Při tvorbě nového záznamu lze nastavit číslo podle potřeby nebo případně si nechat vygenerované první volné číslo. Pokud je licence omezená a nejsou tedy povoleny Rauty, a Bufetové snídaně, tak je možné číslo libovolně měnit jako doposud.

V číselníku Skladových položek bylo dříve možné vytvořit novou zaměnitelnou položku nabídkou v menu Tvorba. Nyní je k ostatním tlačítkům doplněno tlačítko "Nová zaměnitelná", aby byla funkce více viditelná.

Pokud ve skladových položkách změníte status položky na "NEPOUŽÍVAT", tak se v modulu "Import elektronických dodacích listů" zruší případné párování na tuto položku, pokud byla tato položka již dříve spárována. Spárování uživatel mohl zrušit v importu dokladů vždy, ale pokud si toho nevšiml a neudělal to, naskladnil dodávku na skladovou položku, kterou již dále nechce používat. SW tak donutí uživatele položku v eDL nově napárovat na správnou skladovou položku.

# **28.04.2022 - ver. 5.22.8.364**

Při tisku dokladů se za určitých okolností nemusely vytisknout nově založené skladové položky a to i přesto, že byly platné a na dokladu zapsané. Nyní je chyba opravena a v tisku se zobrazí všechny skladové položky.

# **21.04.2022 - ver. 5.22.7.363**

Do souboru PDF, který vzniká při exportu statistik nebo jako příloha emailu, jsou nyní vloženy fonty použitého písma. Na některých počítačích použité fonty chybí a PDF pak nejde zobrazit. Soubor je sice větší, ale zobrazení PDF na jakémkoliv zařízení za to stojí.

# **11.04.2022 - ver. 5.22.6.362**

Ceník pokladen" (pro pokladny Vectron) u neaktivních položek (ve sloupci Aktivní nemají zatržítko) nyní zobrazuje Název zašedlý a přeškrtnutý. Aktivní položky jsou vypsané běžným černým písmem. Stejně se chová "Ceník pokladen" (pro pokladny Savarin).

Během opravy "Ceníku pokladny" (Vectron) se dá použít Pomocná akce - Import z jiného připraveného ceníku. Po zadání rozsahu PLU od - do a cílového PLU se zkontroluje, zda je celá cílová oblast volná, zda v ní nejsou vyplněné PLU. Pokud se najde PLU, které by se přepsalo, zobrazí se výstražné okno a celá akce je zastavená. Zamezí se tím přepisu stávajících položek omylem uživatele.

Během opravy "Ceníku pokladny" (pro Vectron) se dá použít Pomocná akce - Import celého připojeného ceníku. Nyní se během importu kontroluje, zda přepisované PLU má vyplněnou Normu (V11001, 53000.00 apod) a tyto PLU se ponechají v původním tvaru, nepřepisují se. Ostatní položky nevyplněné nebo bez Normy se přepíší importovanou položkou. Pokud se tedy má naimportovat celý ceník, je nutné jej předem celý vynulovat. Zamezí se tím přepisu stávajících položek omylem uživatele.

Během opravy "Ceníku pokladny" (Savarin nebo Vectron) se dá použít Pomocná akce - Přesun PLU nebo Kopie PLU. Po zadání rozsahu PLU od - do a cílového PLU se zkontroluje, zda je celá cílová oblast volná, zda v ní nejsou vyplněné PLU. Pokud se najde PLU, které by se přepsalo, zobrazí se výstražné okno a celá akce je zastavená. Zamezí se tím přepisu stávajících položek omylem uživatele.

# **18.03.2022 - ver. 5.22.5**

Pokud je středisko napojené na provozovnu, načítá kontrola cen při inventuře ceny posledního maximálního a minimálního nákupu podle provozovny. Jinak se ceny načtou pouze ze skladových položek.

# **09.03.2022 - ver. 5.22.1.359**

Při editaci dokladu v "Knize dokladů" se u všech pohybů po změně rozbalovacích seznamů Odkud nebo Kam na středisko propojené s databází recepce Savarin zkontroluje verze Recepce, zda odpovídá verzi Skladu. Pokud ne, zobrazí se upozornění a doklad pak jde uložit jen jako koncept, ne jako platný doklad. Sklad 5.22.x bude z důvodu změn v systému pracovat plnohodnotně pouze s odpovídající verzí RECEPCE.

V okně "Normování", "Bufetové snídaně", "Rauty, catering" se při Odpisu na středisku propojeném s databází recepce Savarin zkontroluje verze Recepce, zda odpovídá verzi Skladu. Pokud ne, zobrazí se upozornění a odpis nelze dokončit z důvodu datové kompatibility.

V okně "Inventury, uzávěrky" se při "Uzávěrce střediska" propojeném s databází recepce Savarin zkontroluje verze Recepce, zda odpovídá verzi Skladu. Pokud ne, zobrazí se upozornění a uzávěrku nelze dokončit z důvodu zajištění datové kompatibility.

V okně "Ceníky v recepci" se po výběru ceníku recepce Savarin zkontroluje verze Recepce, zda odpovídá verzi Skladu. Pokud ne, zobrazí se upozornění a v okně ceníku nejde udělat žádná změna.

V okně "Ceníky pokladen" se po výběru ceníku pokladny Savarin zkontroluje verze Pokladny, zda odpovídá verzi Skladu. Pokud ne, zobrazí se upozornění a jsou zastavené přenosy ceníku.

Během údržby databáze, která probíhá při ukončení programu, se mažou záznamy z tabulky importu elektronických dodacích listů starší než 3 měsíce a naimportované do dokladu nákupu. Nyní nově se smažou také dodací listy označené Neimportovat. Jsou to doklady, které uživatel označil příznakem "Neimportovat". Takto staré a nechtěné již nejsou použitelné a databáze by zbytečně narůstala a zobrazování dokladů k importu by se zpomalovalo.

V editaci Skladové položky lze nastavovat "Prodejní ceny" v několika cenících Prodejních cen, každá prodejní cena může platit od libovolného dne. Nyní je editace ceny opravena, dialog pro vložení datumu platnosti se zobrazí jen a pouze po změně prodejní ceny v příslušném editačním políčku. Předtím se dialog datumu platnosti zobrazoval nahodile a i bez změny prodejní ceny v editačním políčku.

#### **07.01.2022 – ver. 5.22.0**

Kontrola cen při inventuře, když je používáno dělení na provozovny, nyní načítá ceny posledního, maximálního a minimálního nákupu podle provozovny. Jinak se ceny načtou pouze ze skladových položek.

### **09.12.2021 – ver. 5.21.32**

Import dat do inventury z výstupů čtečky čárových kódů CipherLAB CPT8001 lze nyní spojit se zvoleným místem podrobného dělení inventury střediska. Pokud jsou místa definovaná, před importem výstupu

ze čtečky CipherLAB se zobrazí jejich nabídka a jedno lze zvolit. Pokud se nabídka zavře bez výběru, import se načte jako doposud přímo do inventury bez podrobného dělení. Podrobné dělení inventury se vytvoří po kliknutí na tlačítko se třemi tečkami na aktuálním řádku v inventuře. V zobrazeném dialogu lze tlačítem "Přidat místo" doplnit potřebná místa, která lze vhodně přejmenovat. Po uložení se místa zapíšou do databáze pro další použití.

V Závodním stravování je vylepšená kontrola na uzávěrky středisek, aby nešlo udělat odpis do uzavřeného období.

# **06.12.2021 – ver. 5.21.31**

V modulech Rauty/Bufety/Normování je vylepšená kontrola na uzávěrky středisek, aby nešlo udělat odpis do uzavřeného období. Pokud není změna v okně editace, jde nyní okno ihned zavřít bez dotazu na uložení změny dat.

# **18.11.2021 – ver. 5.21.30**

V okně Nastavení - Konfigurace – "Importy dokladů" je nyní typ Licit přejmenován na PECOSTA (LICIT). Projekt nákupního / "licitovacího" portálu se osamostanil pod novým jménem PECOSTA. Došlo k rozšíření možnosti zadávání prefixu pro načítání dat z portálu. Dříve bylo možno zadat pouze jednopísmenný prefix, změnou projektu PECOSTA na více skupin skladových položek bylo zobecněno na větší počet prefixů. Položka "Prefix párovaných položek" dosud obsahovala jeden znak, nyní může obsahovat více znaků, oddělených čárkou. S prefixem pracuje také služba "Savarin - Objednavky z portalu Licit pro Sklad" ver. 5.21.3 a vyšší, tu je nutné přeinstalovat ještě před instalací nové verze Skladu.

# **05.11.2021 - ver. 5.21.29**

Při generaci samoopravných dokladů - "Korekce skladové ceny" byla doplněna dodatečná kontrola na soulad položek dokladu a celkové částky dokladu.

# **21.10.2021 - ver. 5.21.28**

V okně Rauty, Bufety, Normování je v Tisku statistika "884 - Objednávkový list dle OM a názvů za období s odpisy". Nyní se v parametrech tisku dá kromě období nastavit Provozovna (když se používají) a Středisko. Naposledy nastavené Středisko se zapamatuje a při dalším zobrazení dialogu tisku znovu nastaví.

Pokud počítač nemá přístup na internet, zobrazí se po kliknutí na tlačítko "Co je nového" zpráva informující o nutnosti připojení k internetu. V předchozí verzi se zobrazil naposledy stažený soubor s informacemi, které by nemusely být aktuální.

Optimalizace spouštění programu s ohledem na jednodušší nastavení pravidel firewallu, který může omezovat přístup na nežádoucí internetové stránky.

Do okna Servis - Diagnostika je doplněn nový řádek "Doklady - Rozdíl skladové ceny zapsané v hlavičce a položkách dokladu za posledních 365 dnů"

Před tiskem statistik v Aktuálních stavech

- 701 Stav skladu k poslednímu pohybu
- 702 Minusové položky
- 704 Nadlimitní stavy
- 705 Podlimitní stavy
- 707 Nadlimitní stavy, třídění dle hlavních dodavatelů
- 708 Podlimitní stavy, třídění dle hlavních dodavatelů
- 709 Stav skladu položek označených NEPOUŽÍVAT k poslednímu pohybu

 se výběr dat přizpůsobí aktuální struktuře tabulky OBJED\_KALKULACE v připojované databázi Recepce.

V Knize dokladů se před zápisem položek nového dokladu zobrazuje nápověda skladových položek s aktuálním stavem na zvoleném středisku. Před vložením první položky dokladu lze zvolené středisko změnit. Nyní se po změně střediska aktualizuje také nápověda skladových položek, aby se ukázaly stavy na nově zvoleném středisku.

# **21.9.2021 – ver. 5.21.26**

# **Nainstalujte si verzi 5.21.26. Získáte tím výrazně jednodušší způsob provádění aktualizací (upgrade) SW:**

**Vylepšení verze 5.21.25:** Úprava instalování nových verzí. Pokud máte na provozovně více počítačů/pokladen a aktualizace probíhala na některé ze stanic a navíc server/hlavní počítač byl z důvodu nesprávného nastavení ze strany Windows označen jako nedůvěryhodný, mohlo být na serveru vyžadováno potvrzení spuštění aktualizace. To se však na stanici nezobrazilo a aktualizace tak neproběhla. Nyní se aktualizační program spouští přímo na stanici.

Většině našich zákazníků budeme tedy zasílat až verzi 5.21.26, která řeší problém "nedůvěryhodného počítače" programově přímo v SAVARIN. Nicméně doporučujeme nastavit hlavní počítač/server Vaší sítě jako důvěryhodný. Ohledně nového způsobu aktualizací a rad, jak si nastavit lokální počítačovou síť, budeme zasílat samostatný newsletter. O nastavení požádejte svého správce IT. Pokud nemáte, naši technici Vám s tím rádi pomohou.

**14.09.2021 - ver. 5.21.25.343**

# **Verzí 5.21.25. získáte výrazně jednodušší způsob provádění aktualizací (upgrade) SW:**

**Od této verze začne po spuštění program Sklad.exe pomocí webové služby zjišťovat dostupnost nové verze Skladu. Po zjištění nové verze se dotáže, zda aktualizovat program na novou verzi.** Pokud ano, Sklad.exe stáhne aktualizační program SavarinUpdate, spustí jej a sám se ukončí. Spuštěný program SavarinUpdate.exe již sám automaticky otestuje počet přihlášených uživatelů a dovolí pokračovat, jenom když programy systému Sklad Savarin nejsou spuštěny. Když jsou spuštěny, zobrazí

se okno s jednotlivými programy a uživateli, připojenými k databázi Skladu. Pomocí tlačítka lze poslat výzvu k ukončení programů. Pokud se programy neodpojí, je aktualizační program beze změn v systému ukončen. Po odpojení všech programů se databáze zálohuje. Pak si program SAVARINUPDATE stáhne soubor zip pro aktualizaci prostředí a vybalené soubory nakopíruje na jejich místo určení. Ve Skladu se do složky Nastav vloží aktualizované programy prostředí. Poté si program SavarinUpdate stáhne soubor zip pro aktualizaci programu na novou verzi.

Zaktualizuje se program, nápověda (nyní i ve formátu pdf) a jazykové lokalizace, pokud existují. Po dokončení kopírování souborů nové verze program SavarinUpdate.exe spustí nový aktualizovaný program a ukončí se. Aktualizovaný program Sklad si po spuštění sám zjistí, zda má dostupný aktivační klíč a použije jej pro aktivaci. Tím je proces aktualizace dokončený. **Celý postup je téměř bezobslužný a odpadá čím dál složitější manipulace s odkazy v emailu a přepisování aktivačních klíčů podle sériových čísel programů.**

V horním menu v Nápověda přibyla nová volba Vyhledat aktualizace. Po jeho stisknutí se zobrazí okno s možností aktualizace, popřípadě dalšího odložení nebo zobrazení novinek aktualizované verze.

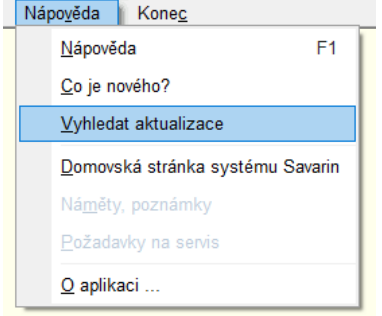

Všechny použité programy systému Savarin jsou nyní elektronicky podepsané certifikátem vydavatele ComInn s.r.o.

#### **31.08.2021 - ver. 5.21.14.336**

Ceník pokladen Savarin nyní po zatržení volby "Netisknout na účtenku" vynuluje a znepřístupní editační pole "Prodejní cena". Pro tyto položky platí, že jejich prodejní cena musí být nulová. Změnovým skriptem se prodejní ceny položek netisknutých na účtenku automaticky vynulují. Eliminuje se tak chyba obsluhy, pokud nenastavila prodejní cenu na 0kč.

V okně Rauty, Bufety, Normování je v Tisku nová statistika "884 - Objednávkový list dle OM a názvů za období s odpisy". Ve zvoleném období vysčítá podle objednacích míst množství MJ položek neodepsaných Rautů, Bufetů, Normování. Názvy jsou setříděné podle abecedy.

#### **26.07.2021 - ver. 5.21.12.333**

Automatická aktualizace instalovaných Open SSL DLL knihoven libeay32.dll a ssleay32.dll. Nyní se obě dll knihovny aktualizují na verzi 1.0.2u (interní verze 1.0.2.21). Ve všech aplikacích Savarin jsou tytéž knihovny používány pro komunikaci s FTP serverem. Knihovny se instalují do složky, kde se nachází Sklad.exe, aby nevznikl konflikt s podobnými knihovnami v operačním systému.

Výchozí hodnota volby Počítat cenu posledního, minimálního a maximálního nákupu dle posledních 6 měsíců je v nové databázi Vypnuto. Předtím zejména u málo nakupovaných položek mohly vznikat doklady korekce skladových cen.

Při opravě položek uloženého konceptu dokladu převodky mezi středisky se nyní již správně zobrazuje počáteční skladová cena na středisku kam. Předtím se do skladové ceny na středisku, kam omylem připočítala skladová cena samotné převáděné položky.

## **24.06.2021 - ver. 5.21.11.331**

Změna způsobu zjištění informací o licenci. Dříve mohlo ověření licence způsobit nahodilé zamrznutí programu.

## **21.06.2021 - ver. 5.21.10.330**

Zobrazené období v Logu událostí se nyní zrychleně nastaví tlačítky, které vloží předchozí, následující nebo dnešní datum.

# **14.05.2021 - ver. 5.21.6.328**

Úprava uložené procedury pro odpisy, při používání provozoven se za určitých okolností nezjistila skladová cena položky a odpis skončil chybou, nevznikly odpisové doklady.

# **10.05.2021 - ver. 5.21.5.327**

V Nastavení/Konfigurace/Individuální nastavení je opravena chyba po přepnutí volby Počítat cenu posledního, minimálního a maximálního nákupu dle posledních 6 měsíců. Tento problém neměl vliv na funkčnost SW, pouze nešlo změnit toto nastavení.

V exportu dat v "Karty, stavy, obraty" - "Export obratů SC a PC do Excel/CSV" bylo nově zavedeno u počítaných sloupců zaokrouhlení na 2 desetinná místa u cen a 3 desetinná místa u množství

## **26.04.2021 - ver. 5.21.4.325**

V Karty, stavy, obraty je nyní možné exportovat rozšířené sestavy 730 – Obraty skladových zásob a 737 – Obraty skladových zásob v PC do tabulky Excel/CSV, aby je bylo možné dále zpracovávat podle potřeb uživatele. Export naleznete v hlavním menu ve volbě "Výpisy" - "Export obratů SC a PC do Excel/CSV". U počítaných sloupců bylo zavedeno zaokrouhlení na dvě desetinná místa u cen a tři desetinná místa u množství

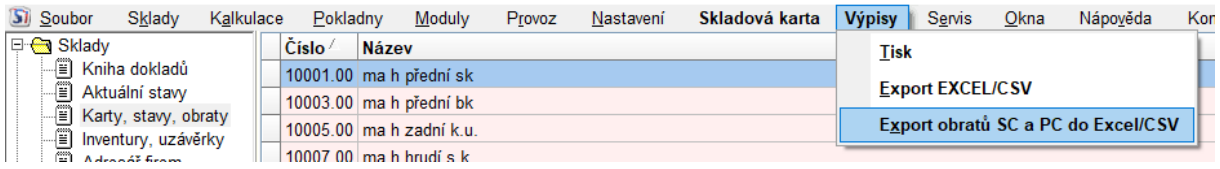

Ceník pro pokladnu nyní obsahuje záložku Qerko. V ní je možnost doplnit popis a jeden obrázek k danému PLU. Údaje se pak zobrazují v aplikaci Qerko u dané položky. Obrázek se do systému vkládá v záložce Obrázek.

#### **09.04.2021 - ver. 5.21.2.323**

Ceník pro pokladnu nyní obsahuje novou záložku "Qerko". Na záložce lze vyplnit Popis a Obrázek 1 až 5. Popis o délce až 200 znaků se použije v nabídce pro objednání v mobilní aplikaci Qerko. Podrobně popisuje aktuální prodejní položku, např. složení pizzy, použité suroviny, velikost porce. Do polí Obrázek 1 až 5 lze vložit http odkazy na obrázky prodejní položky. Záložka Qerko je viditelná, pokud je v SW Pokladna napojená na ceník zapnuto Qerko objednávání.

#### **22.02.2021 - ver. 5.21.1.321**

Raut se při vložení do aktuální položky ceníku v editaci Ceníku pokladen rozděluje na více PLU podle Objednacího místa (OM) a sazby DPH. Sazby DPH se přebírají z Receptur, Menu, pokrmů a Skladových položek. Pro každou variantu Čísla ceníku, OM a sazby DPH se pamatuje naposledy nastavený Rastr. Pokud se vyskytne nová kombinace Čísla ceníku, OM a sazby DPH, automaticky se nastaví první Rastr z připojené pokladny s požadovanou sazbou DPH.

V okně Rauty, Bufety, Normování je v Tisku nová statistika "883 - Objednávkový list dle OM za období s odpisy". Ve zvoleném období vysčítá podle objednacích míst množství MJ položek neodepsaných Rautů, Bufetů, Normování. Odepsané Rauty, Bufety, Normování spadající do zvoleného období jsou vypsány samostatně ve spodní části statistiky. Za období lze nyní také tisknout sestavy 880, 881, 882.

SW používá na kontrolu správnosti skladových cen (SC) limitní hranice: minimální, maximální a poslední nákup. Pokud je po zápisu dokladu aktuální SC mimo rozsah MIN/MAX nákupní cena, SW se automaticky snaží korigovat SC na cenu posledního nákupu. Nově je také pro verzi SW, která pracuje s provozovnami (můžete vést v SW sklady více restaurací, provozoven, hotelů a je možno je evidenčně oddělit) zavedena evidence MIN/MAX/POSL nákupu i dle provozoven. Při nákupu na provozovnu a převodce mezi provozovnami se aktualizuje nově nejen centrálně pro firmu (provozovna=0), ale i pro cílovou provozovnu cena MIN/MAX/POSL nákupu. A tato cena se pak pro pohyby na dané provozovně používá pro kontrolu správnosti SC na daném středisku přináležející do dané provozovny. Ve verzích roku 2020 a starších se MIN/MAX/POSL nákup sledoval centrálně za celou evidenci firmy a to někdy mohlo vést ke zbytečným korekcím cen, když na různých provozovnách nakupovali a pak spotřebovávali danou skladovou položku za významně jiné ceny.

V okně "Karty, stavy, obraty" se tlačítkem Pohyby nebo dvojklikem na položce zobrazí okno pohybů. V okně pohybů a ve statistikách 710 - 714 (Skladová karta - obraty a pohyby ...) se nyní zobrazuje poslední, min a max nákup podle Provozovny, pokud se používají a nalezne se záznam v tabulce nákupních cen podle provozoven. Pokud se provozovny nepoužívají nebo záznam v tabulce NC není, zobrazí se globální poslední, min a max nákupy.

# **SKLAD NOVINKY – ROK 2020**

#### **10.12.2020 - ver. 5.20.23.317**

V okně "Nastavení" – "Skladové pohyby" je nyní volba "Vlastní výroba" dostupná jen pro druh pohybu Dotížení. Pro druh pohybu Spotřeba je dostupná jen pro Superuživatele. Pro ostatní druhy pohybu není dostupná vůbec. Nevhodné použití vlastní výroby pro pohyby spotřeby mohlo uživatele plést.

V okně "Karty, stavy, obraty" se tlačítkem Pohyby nebo dvojklikem na položce zobrazí okno pohybů. V okně pohybů a ve statistikách 710 - 714 (Skladová karta - obraty a pohyby ...) je nyní zrušeno políčko Poslední nákup na středisku. Místo toho se zobrazuje Poslední nákup a kdy, Minimální nákup a kdy, Maximální nákup a kdy, případně Pevný nákup.

V okně "Sklady - Přepočet skladových cen" nyní nelze změnit koncové datum období, přepočet tak proběhne od zvoleného počátku až do posledního platného dokladu. Doklady je třeba dopočítat do aktuálního dne, který se sice nabízel, ale šel změnit.

V okně "Servis - Výmaz dat do datumu" je nyní do sekce Doklady doplněn výmaz uzávěrek pokladen Vectron, historie změn skladových dokladů a dodacích listů určených pro import do dokladu nákupu. Do sekce Staré verze je doplněn výmaz neplatných Položek externích pokladen.

V okně "Karty, stavy, obraty" je v Tisku doplněna nová statistika "714 - Skladová karta - obraty a pohyby podrobně". Pro zvolenou položku zobrazí velmi podrobně změny množství a skladové ceny ve zvoleném období. Jako zdroj dat používá novou tabulku s historií změny skladových dokladů, takže nabídne mnohem více podrobností než obdobná statistika "711 - Skladová karta - obraty a pohyby a průběžné stavy". Pokud se ve zvoleném období najdou pohyby ve skladových dokladech, které ještě nejsou v historii, před zobrazením statistiky se automaticky doplní.

**Nová kontrola počtu bouraných položek (se záporným množstvím) při bourání a záměně surovin.** Když je na dokladu bourání více položek se záporným množstvím, program před uložením dokladu zobrazí upozornění a zápis dokladu není povolen. Bourací/výtěžnostní listy totiž nemohou kombinovat více bourání do jednoho dokladu, aby se zachovaly správné skladové ceny při automatických přepočtech těchto typů dokladů.

# **26.10.2020 - ver. 5.20.19.313**

Pro sklady s napojením na pokladny Vectron jsou zavedeny práva, dostupná v editaci uživatele "Nastavení" – "Uživatelé, hesla", záložka "Sklady" - "Zobrazení tržby" - nyní zobrazí/skryje nabídku tisku statistik 776 - Deník provozovny, 781 - Tržby VECTRON (dle středisek), 782 - Tržby VECTRON (po dnech, dle středisek).

#### **25.09.2020 ver. 5.20.18**

**Důležité!** Program pro vzdálenou správu TEAMVIEWER začal u některých verzí blokovat použitelnost starších verzí. Aktualizace SW SAVARIN nakopíruje na Váš PC nejnovější verzi klienta "TEAMVIEWER SAVARIN". **Tímto zajistíte dostupnost podpory prostřednictvím SW TeamViewer**.

Upravena kontrola platnosti licence, náhodně mohlo u starších verzí dojít k zatuhnutí SW SKLADY při startu programu.

Pro sklady **s napojením na pokladny Vectron** jsou nyní zavedena nová práva, dostupná v editaci uživatele Nastavení - Uživatelé, hesla, záložka Sklady:

- "Modul odpisu pokladen Vectron" řídí vstup do nabídky Pokladny Odpisy pokladen Vectron (dříve Uzávěrky externích pokladen).
- "Povolení odpisu" povolí odpisy neodepsaných uzávěrek v modulu odpisu.
- "Zobrazení tržby" zobrazí/skryje sloupec Tržba v modulu odpisu, povoluje tisk statistik 776 - Deník provozovny, 781 - Tržby VECTRON (dle středisek), 782 - Tržby VECTRON (po dnech, dle středisek).

Upravena **generace účetních dokladů pro SW POHODA** při účtování finančních pohybů dle jednotlivých středisek. Nutné kroky pro nastavení: Pokud firma nechce účtovat střediskově, je třeba v SW SKLADY - Nastavení - Střediska - Číslo střediska pro účtování pro externí systémy nastavit na hodnotu -1. Pokud bude tento údaj prázdný, bude se do SW POHODA exportovat středisko ze SAVARIN. Jsou-li střediska v POHODA jiné, zadáte je do tohoto údaje. Pro export převodek do SW POHODA jsou stanoveny napevno kontace pro příjem a výdej pro jednotlivé kategorie takto:

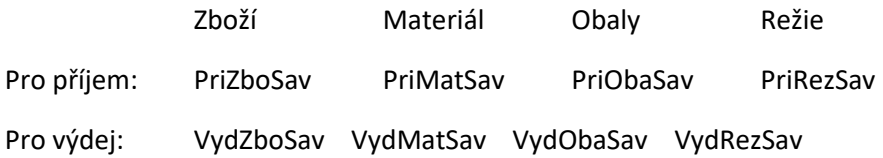

Tyto kontace je nutno zadat do SW POHODA. Doporučujeme přeúčtovávat pomocí interního zúčtování přes účet 395xxx.

#### **09.07.2020 ver. 5.20.15**

Od verze 5.20.12 došlo ke změně **prodlužování licencí přechodem na technologii využívající webových služeb**. Původní prodlužování licencí používalo komunikaci přes FTP, které bylo hodně závislé na technickém nastavení routeru, firewalu ve Vaší síti a ne vždy se licence prodloužila, ač jsme ji Vám zaslali. Po úspěšném nasazení této novinky je přenos platnosti licence přes FTP úplně vyřazen a je využíván pouze nový způsob přenosu.

#### **19.06.2020 ver. 5.20.12**

**Změna způsobu přenosu platnosti licence programu. Nyní se používá přenos přes webovou službu, měl by být rychlejší a spolehlivější. Předchozí přenos přes FTP mohl blokovat firewall, antivir nebo jiný bezpečnostní program.**

**Objednávky fasování:** Nově můžete některým uživatelům (kuchař, číšník) umožnit přístup pouze pro zápis konceptu dokladu – "Nastavení" – "Uživatelé a hesla" – zaškrtnout "Pouze koncept". Tento uživatel požadavek na fasování, přepis nákupu, odpis piva při čištění trubek zapíše a uloží do konceptu, nemůže

ovšem doklad uložit, jiné doklady opravovat. Odpovědný pracovník pak doklad zkontroluje v opravě a uloží. Ukázka práv takového uživatele:

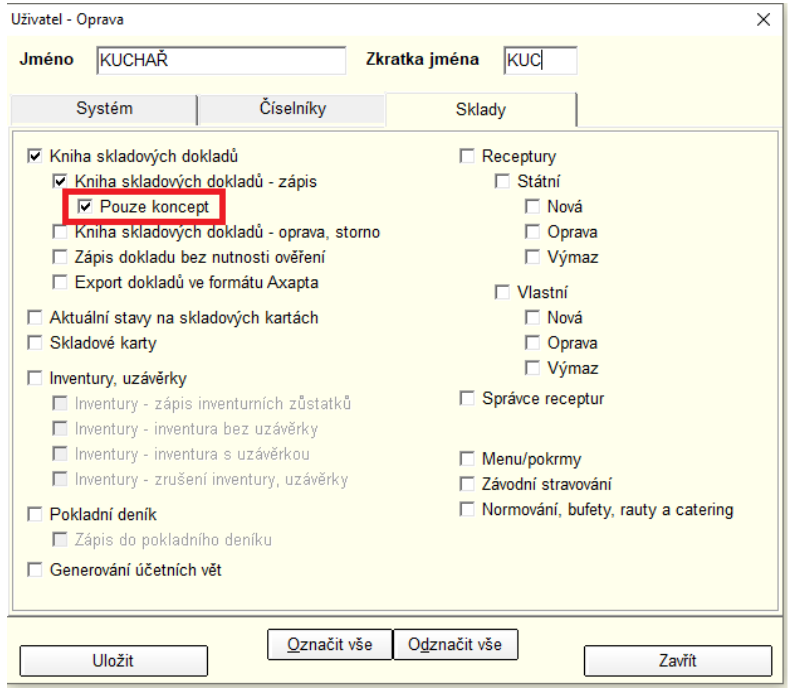

**28.05.2020 ver. 5.20.9**

**Při tvorbě převodky v Knize dokladů nyní není nově možné zadávat záporné množství položky.** Dříve někteří uživatelé tímto způsobem zadávali převod mezi středisky, kdy otočili reálný směr dodávky a zadali záporné množství. Pak se do převodky brala skladová cena ze střediska přijímajícího a ne vydávajícího. Na středisku vydávajícím pak mohl tento nekorektní postup znamenat pokřivení průměrné skladové ceny a v extrému pak vznik korekčního dokladu na cenové rozdíly. Nyní je tedy obsluha upozorněna na možnost poškození skladové ceny a zápis položky není povolen.

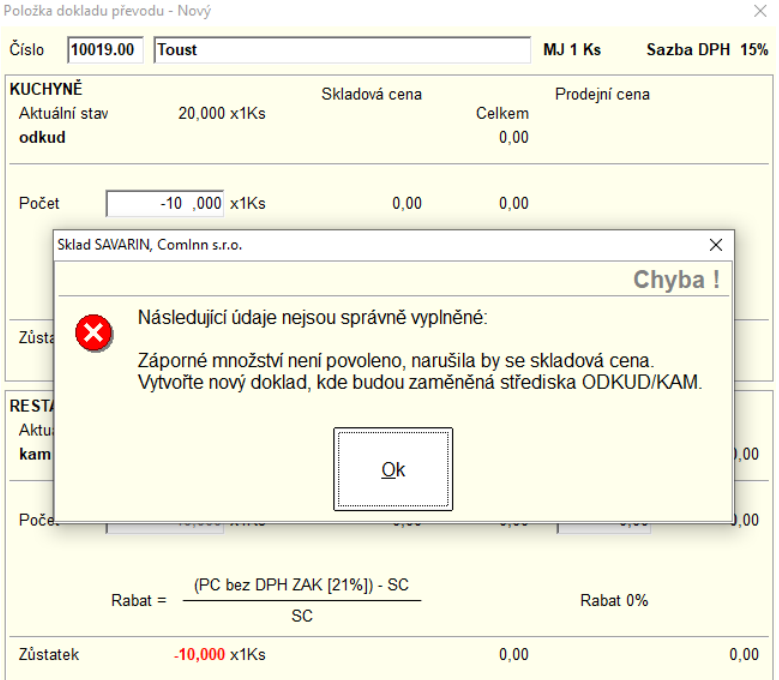

**Pro pokladní systémy VECTRON:** V číselníku Pokladny - Umístění pokladen je pro typ pokladny Vectron pod tlačítkem Nastavení číselníků přístup ke číselníkům Skupiny položek, Daně, Platby a Revenue Centra. Nyní se uvedené číselníky všech Pokladen Vectron dají najednou zálohovat do pomocné tabulky nabídkou Import dat - Záloha všech číselníků. V případě potřeby lze všechny číselníky obnovit z této zálohy nabídkou Import dat - Obnova všech číselníků.

## **08.04.2020 ver. 5.20.9**

V číselníku Receptury je každá nová receptura, či receptura ze vzoru, automaticky uložena ve složce Vlastní. Dialog pro výběr složky Vlastní/Státní se již nezobrazuje. Nepředpokládáme, že by uživatel zapisoval nové tak zvané "státní" receptury

Pokud při inventurách používáte přenosný terminál CipherLab, může nyní být v načteném souboru více čárových kódů, které jsou napojeny na stejnou skladovou položku. Využití je možné například u různě velkých lahví se stejným nápojem. Nyní se tedy množství stejné skladové položky sčítá, ačkoliv se vyskytuje ve více řádcích s různými čárovými kódy.

## **18.03.2020 - ver. 5.20.7.294**

# **Toto je verze, která obsahuje úpravy, které uvádí SW SAVARIN do souladu s novelou zákona o DPH**

V číselníku Skupin zboží a materiálu je nyní skryté nepotřebné políčko "Zákonné odvody, poplatky".

# **V uvedených dvou bodem si přenastavíte standardní DPH při prodeji receptur a menu – DPH je podstatné hlavně při zadávání těchto polože do rautů, cateringů, …:**

V číselníku Menu, pokrmy je v menu Tvorba nová položka "Nastavit DPH při prodeji u pokrmů od do". V dialogovém okně se zvolí rozsah čísel pokrmů a nová sazba DPH při prodeji. Stiskem tlačítka Nastavit se nové číslo DPH zapíše do všech platných záznamů pokrmů ve zvoleném rozsahu. Hromadné nastavení DPH při prodeji se zapisuje do Logu událostí.

V číselníku Receptury je v menu Tvorba nová položka "Nastavit DPH při prodeji u receptur od - do". V dialogovém okně se zvolí rozsah čísel receptur a nová sazba DPH při prodeji. Stiskem tlačítka Nastavit se nové číslo DPH zapíše do všech platných záznamů receptur ve zvoleném rozsahu. Hromadné nastavení DPH při prodeji se zapisuje do Logu událostí.

# **Úprava editace položek ve složení Menu, pokrmy, Normování, Bufety, Rauty, catering, pokud je datum v hlavičce 01.05.2020 a vyšší:**

- Rozbalovací seznam "DPH při prodeji" je dostupný i pro druh položek Surovina.
- U nových položek Surovin se nastavuje "DPH při prodeji" na poslední použitou, ale ne u základní sazby DPH.
- U nových položek Surovin se nastavuje "DPH při prodeji" na poslední použitou, ale ne u základní sazby DPH.

# **DPH je třeba nastavit správně pro účely výpočtu správného rabatu/F&B COST.**

Do 01.05.2020 lze "DPH při prodeji" měnit jen u Receptur nebo Pokrmů, poslední použitá "DPH při prodeji" se nepamatuje a nenabízí.

**27.02.2020 - ver. 5.20.6.293**

Úprava ukončení programu u zákazníka s napojením na pokladny Vectron. Při ukončení programu se údržba a záloha databáze spustí až odpoledne, aby server dopoledne nebyl tak zatěžován. Ruční spuštění zálohy databáze z bezpečnostních důvodů je možné kdykoliv.

## **25.02.2020 - ver. 5.20.5.292**

Úprava zavírání okna s ukazatelem průběhu při kompresi souboru. Okno předtím zůstalo otevřené.

## **21.02.2020 - ver. 5.20.4.291**

Při tvorbě nového dokladu nákupu přes Speciální akci - Import dodacích listů - je v okně pro výběr dodacího listu pro import tlačítko Dodavatel. Po stisku se zobrazí nápověda firem, vybraná firma se přiřadí k aktuálnímu dodacímu listu jako Dodavatel. Stejná firma se zobrazí také u všech dalších DL, kde je stejné označení dodavatele (může být EAN, IČ). **Pro typ Licit ISDOC je nyní výběr dodavatele povolen obsluze s právem na Skladové položky**. Přiřazení nebo změna dodavatele se zapisuje do Logu událostí.

## **10.02.2020 - ver. 5.20.2.289**

V číselníku Pokladny - Umístění pokladen je pro typ pokladny Vectron pod tlačítkem Nastavení číselníků přístup ke Společnému nastavení všech pokladen Vectron. Nyní je tu nová volba "Nespouštět X čtení z pokladen před tiskem statistik", která zakáže před tiskem statistiky 706 - Stav skladu včetně aktuálních odpisů ("STOPKA") dávat pokladnám Vectron pokyn ke generování souboru s aktuálními prodeji. Před tiskem se obsluze zobrazí informace, že X čtení je v konfiguraci zakázáno. Statistika 956 - Aktuální prodej (X - čtení) zjišťuje aktuální prodej jen na jedné zvolené pokladně a to je stále umožněno.

**Vyhledávání textu postupným psaním začíná pracovat až po třech písmenech**. Hledání po zadání 1 nebo 2 znaků zbytečně vytěžovalo procesor PC

Po vložení prvního řádku v novém skladovém dokladu se zakáže změna střediska ODKUD, protože při změně střediska se mohou změnit skladové ceny a doklad se uloží ve špatných cenách. Změna střediska KAM se zakáže u pohybů s druhem B a E, tj. u bourání s kontrolou/bez kontroly hmotnosti.

V Knize dokladů lze zvolit Filtr pro omezení počtu zobrazených dokladů. Při zapnuté volbě Poslední měsíce šlo nastavit nejméně 1 měsíc, což zobrazilo aktuální a předchozí měsíc. **Nyní lze nastavit 0 měsíců, což zobrazí jen aktuální měsíc. Větších souborů dokladů může významně urychlit práci v knize dokladů.**

Při tvorbě nového dokladu nákupu přes Speciální akci - Import dodacích listů - je v okně pro výběr dodacího listu pro import nový sloupec Prov (Provozovna). Zobrazuje Provozovnu, na kterou patří zvolený dodací list. Sloupce Prov a Nespár obsahují nenulové hodnoty jen v případě typu importu Licit ISDOC, proto se u jiných typů importu nyní skryjí.

# **28.01.2020 - ver. 5.20.1.288**

Při tvorbě nového dokladu nákupu přes Speciální akci - Import dodacích listů - je v okně pro výběr dodacího listu pro import nový sloupec Nespár (počet nespárovaných položek na dokladu). Počet nespárovaných položek u všech platných dokladů přepočítává služba "Savarin - Objednavky z portálu Licit pro Sklad" ver. 5.20.0. a vyšší.

Pro všechny typy importů je nyní možné párování položek dodacích listů bez výběru Místa dodání. Místo dodání je možné doplnit až v okně Párování položek, kde je nové tlačítko Místo dodání. V prostoru pod tlačítkem je pak napsán výraz "Není určeno místo dodání" nebo číslo a název místa dodání (střediska Savarin). Vlastní import je povolen vždy až po určení místa dodání a spárování všech položek dokladu.

**Okno editace položek složení Rauty, catering, Normování, Bufety mění šířku ve třech krocích podle rozlišení monitoru, aby se zobrazil úplný název položky.** Zlepší se tím orientace v přehledu položek.

Během editace položek ve složení **Menu, pokrmy, Normování, Bufety, Rauty, catering** lze vymazat zvolenou položku. Nyní se po výmazu zachová pozice řádku v přehledové tabulce. U rozsáhlejších editovaných datech to **výrazně zvýší pohodlí při práci. .**

**Úprava zobrazování okna "Karty, stavy, obraty".** Nově se při prvním zobrazení této agendy zobrazí dialog, ve kterém povinně zadáte požadavek na termín a středisko, které se má zobrazit. Na spodní okraji okna se pak nově zobrazí informace, k jakému okamžiku byla data spočítána a zobrazena. Tlačítko "Aktualizovat" se zpřístupní, pokud jiný uživatel provede změnu v knize dokladů a má tedy smysl případně stavy a obraty přepočítat. U větších instalací a instalací s více pracujícími uživateli může dojít k **významného zrychlení práce.** Tato agenda se používá obvykle k zobrazení dat z předchozích dnů/měsíců/Vámi zvolených období a tedy potřeba přepočítávat dle změn v knize dokladů není důležitá. Sníží se tak nutný počet přepočtů a tím i vytížení počítače, kde je umístěna databáze SAVARIN sklady. Pokud je přepočet potřebný, kliknete na tlačítko aktualizovat a agendu přepočítáte.

> ComInn, s.r.o., Fügnerovo nábřeží 5476, 760 01 Zlín, Registrována v OR u KS v Brně, oddíl C, vložka 9523 www.savarin.cz, [www.cominn.cz](http://www.cominn.cz/) obchod@cominn.cz